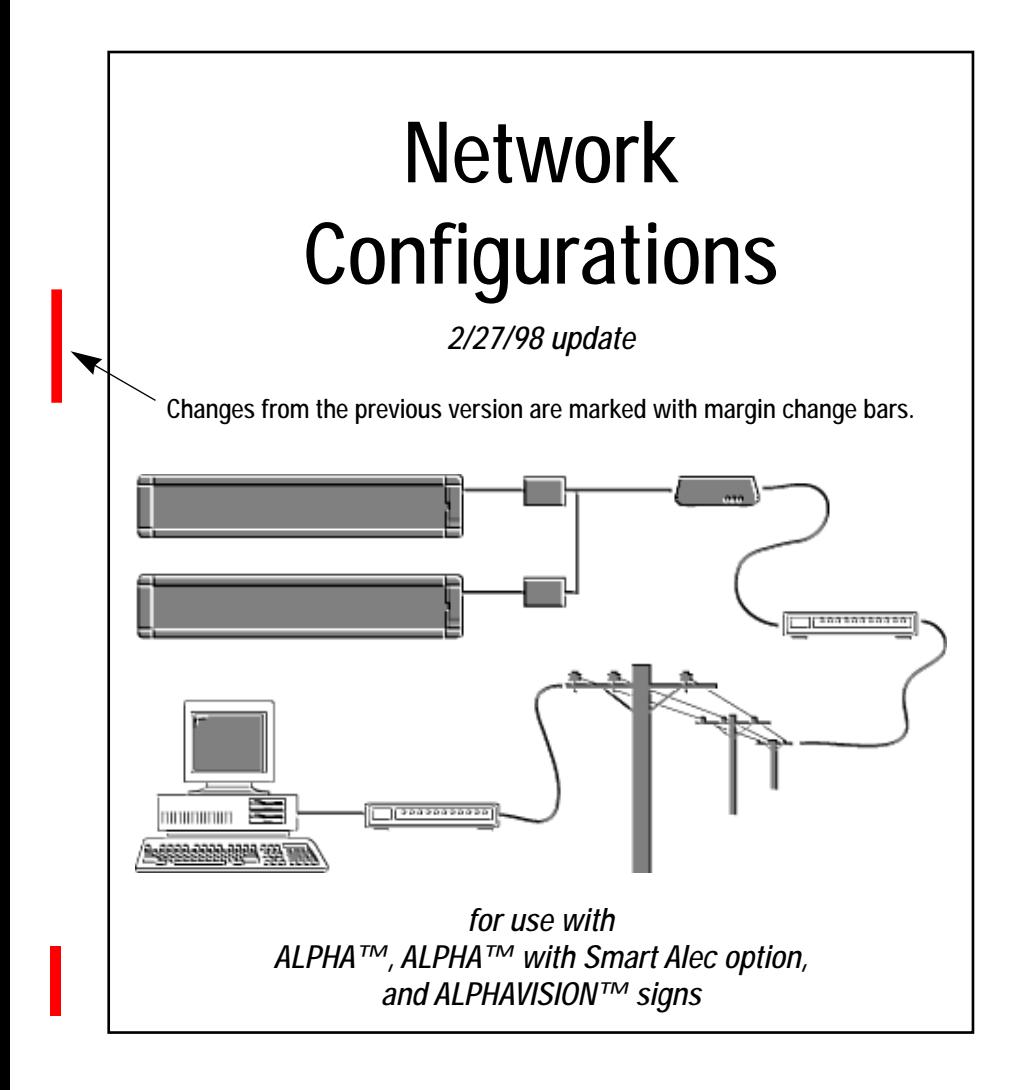

## What's New in This Release:

- •Smart Alec information
- Print server networking
- •PPD end-of-line termination

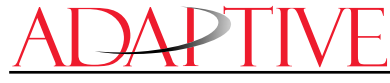

© 1996, 1997 Adaptive Micro Systems Form No. 9708-8046A 2/27/98 NOTE: Due to continuing product innovation, specifications in this document are subject to change without notice.

Copyright © 1996, 1997, 1998 Adaptive Micro Systems, Inc. All rights reserved.

Trademarked names appear throughout this document. Rather than list the names and entities that own the trademarks or insert a trademark symbol with each mention of the trademarked name, the publisher states that it is using the names for editorial purposes and to the benefit of the trademark owner with no intention of improperly using the trademark.

BETA-BRITE and BIG DOT are trademarks of Adaptive Micro Systems, Inc. registered in the United States Patent and Trademark Office.

Alec, ALPHA, AlphaLert, AlphaNET, AlphaNET plus for Windows, AlphaNET plus II, ALPHAVISION, Automode, Director, EZ KEY II, EZ95, PagerNET, PPD, PrintPak, Smart Alec, Solar, and TimeNet are trademarks of Adaptive Micro Systems, Inc.

Visit us at our Internet World Wide Web site:

http://www.ams-i.com or e-mail us at sales@ams-i.com

## Contents

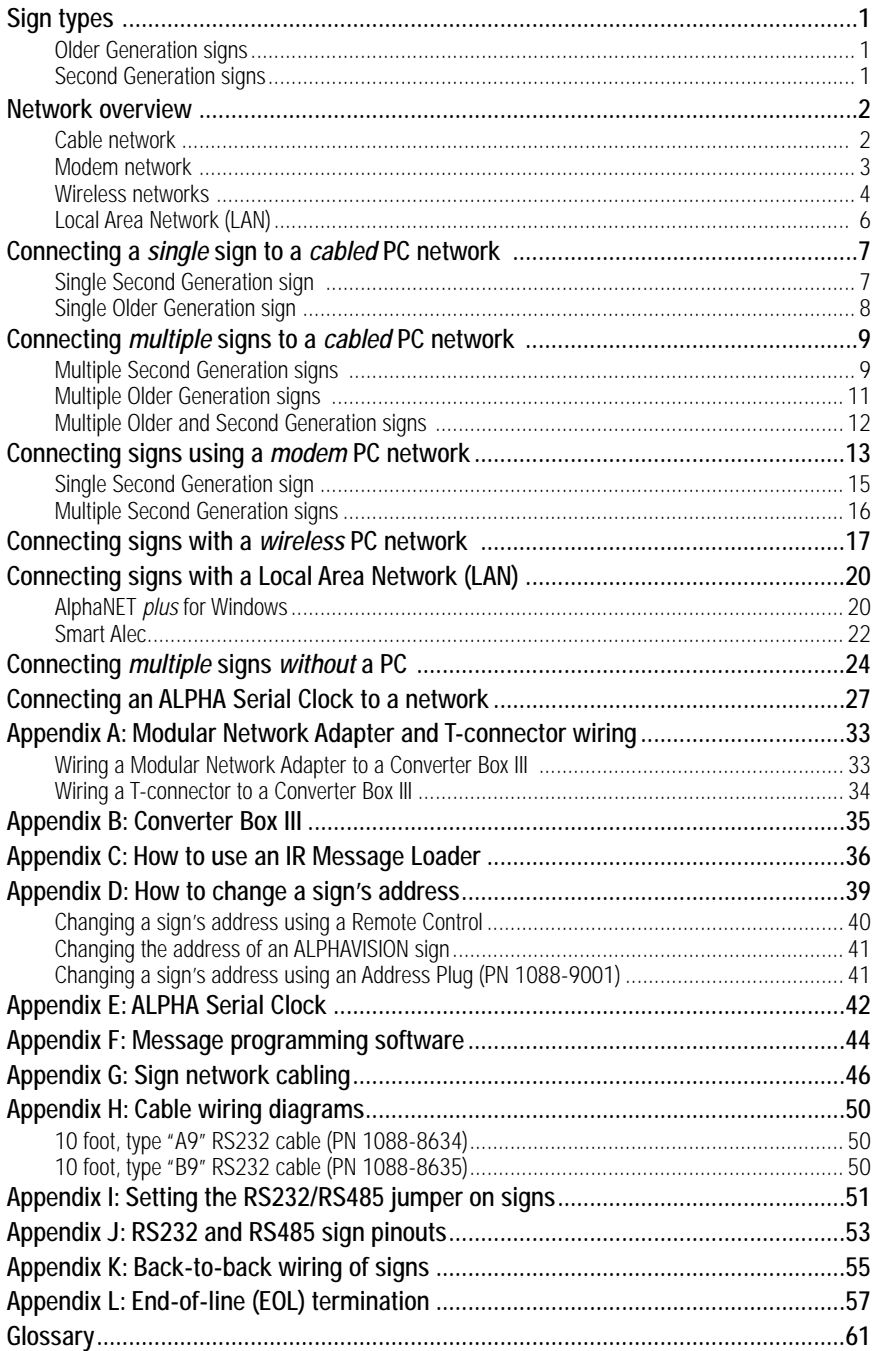

# Sign types

<span id="page-4-0"></span>The phrases "Older Generation" and "Second Generation" are used throughout this manual to refer to the following types of signs:

Older Generation signs:

- ALPHA 210B
- ALPHA 221B
- ALPHA 221C
- ALPHA 430A
- ALPHA 440A
- ALPHA 460A
- ALPHA 480A
- ALPHA 710
- ALPHA 715
- ALPHA 790i

### Second Generation signs:

- ALPHA 200 Series
- ALPHA 300 Series
- ALPHA 4000 Series
- ALPHA 7000 Series
- ALPHAVISION
- ALPHA BIG DOT
- ALPHA Director
- ALPHA Solar
- Personal Priority Display

# Network overview

<span id="page-5-0"></span>Before getting into the details of networking, here's an overview of how signs can be connected or networked. Keep in mind that a network could be made up of a combination of the following configurations. For example, a group of signs could be in a cable network that is connected to a PC via a Modem network.

### Cable network

In this type of network, one or more signs are connected with RS485 cabling to a PC:

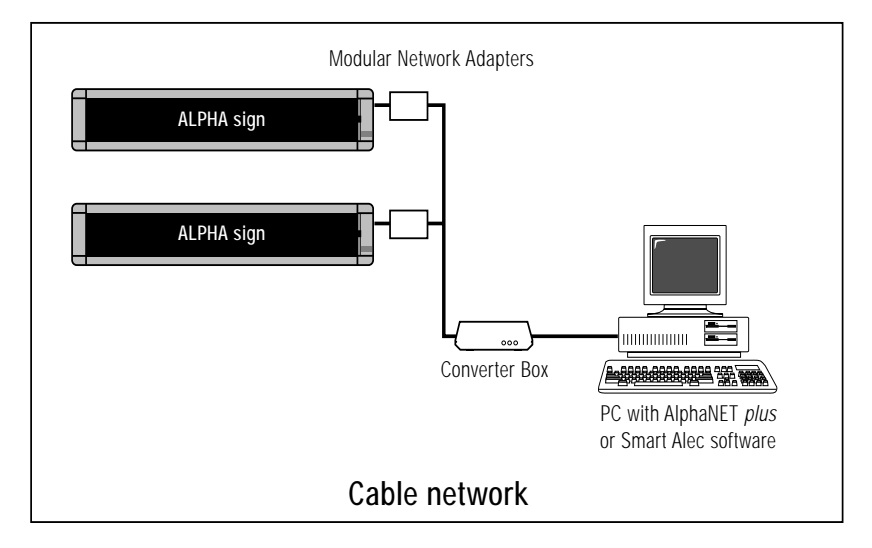

- See [Table 1 on page 7](#page-10-0) to connect a *single* Second Generation sign.
- See [Table 2 on page 8](#page-11-0) to connect a *single* Older Generation sign.
- See [Table 3 on page 9](#page-12-0) or [Table 4 on page 10](#page-13-0) to connect *multiple* Second Generation signs.
- See [Table 5 on page 11](#page-14-0) to connect *multiple* Older Generation signs.
- See [Table 6 on page 12](#page-15-0) to connect *multiple* Older Generation and Second Generation signs.

## <span id="page-6-0"></span>Modem network

In this configuration, a modem is used to connect one or more signs to a PC.

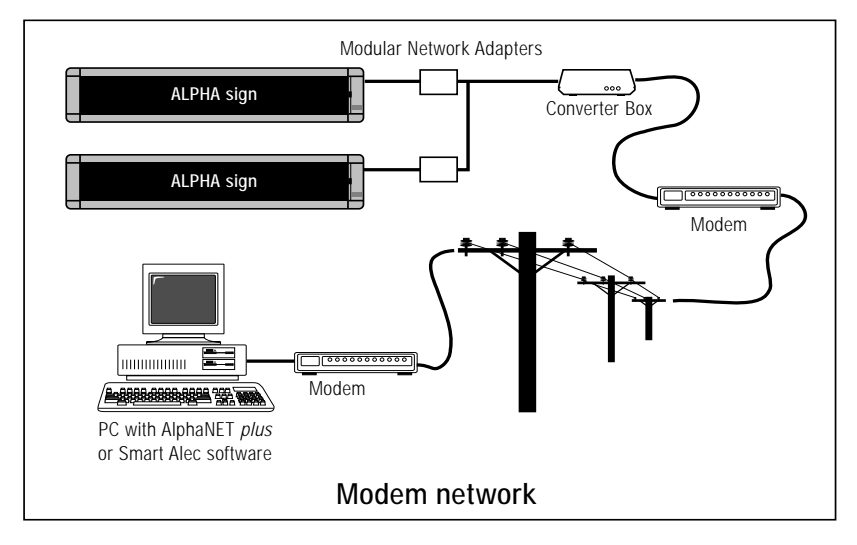

- See [Table 10 on page 15](#page-18-0) for connecting a single Second Generation sign to a PC using a modem.
- See [Table 11 on page 16](#page-19-0) for connecting multiple Second Generation signs to a PC using a modem.

### <span id="page-7-0"></span>Wireless networks

There are two types of wireless networks available: a Local Area Wireless Network (LAWN), also called an "on-site" wireless network, and a Wide Area Wireless Network (WAWN). Both types of wireless networks use a PC.

A LAWN operates by using a transmitter attached to a PC which broadcasts either text or graphics to one or more signs, each equipped with its own data receiver. The range of a LAWN is usually limited to a few miles.

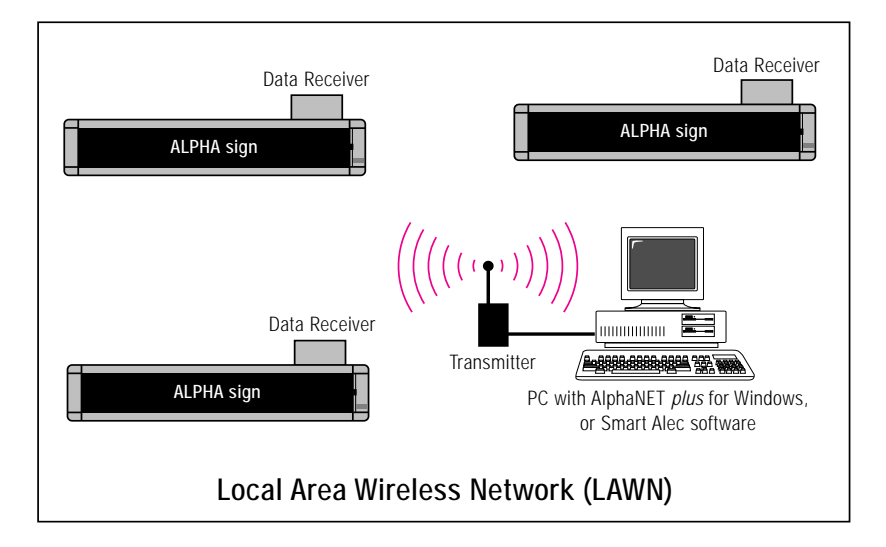

A WAWN operates very similar to a LAWN, except in a WAWN, only text can be transmitted to signs, however the range of a WAWN is only limited by the capacity of the paging service you sign up with.

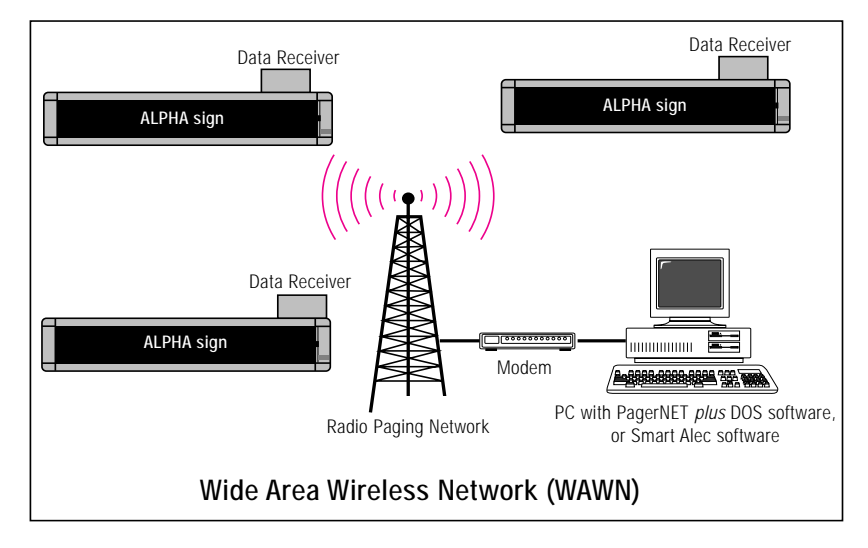

- See [Table 12 on page 18](#page-21-0) for a LAWN.
- See [Table 13 on page 19](#page-22-0) for a WAWN.

## <span id="page-9-0"></span>Local Area Network (LAN)

In this configuration, signs are connected to an existing network using one or more print servers as well as one or more PCs running messaging software (either AlphaNET *plus* for Windows or Smart Alec.)

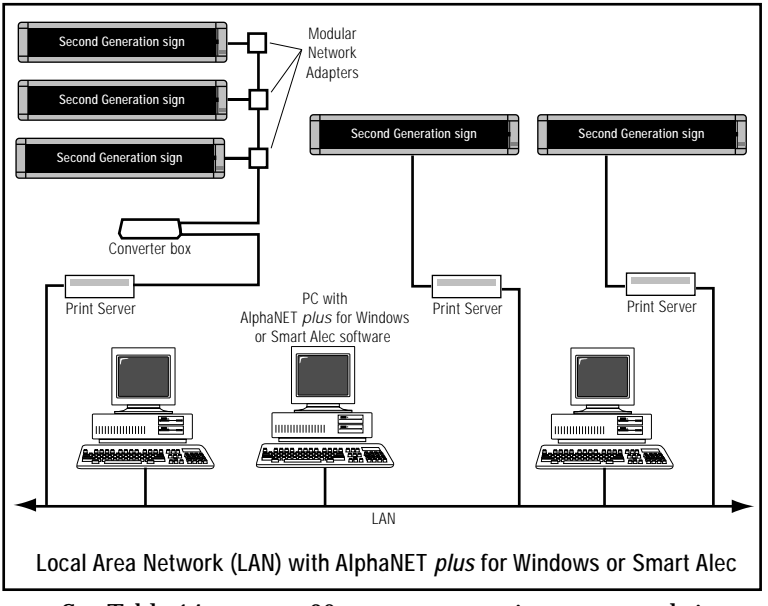

- See [Table 14 on page 20](#page-23-0) to connect a print server and signs with a LAN for AlphaNET *plus* for Windows.
- See [Table 15 on page 22](#page-25-0) to connect a print server and signs with a LAN for Smart Alec.
- See ["Appendix F: Message programming software" on page 44](#page-47-0) for information about messaging software.

# Connecting a single sign to a cabled PC network

### <span id="page-10-0"></span>Single Second Generation sign

If you want to connect *one* Second Generation sign to your PC, then use this diagram:

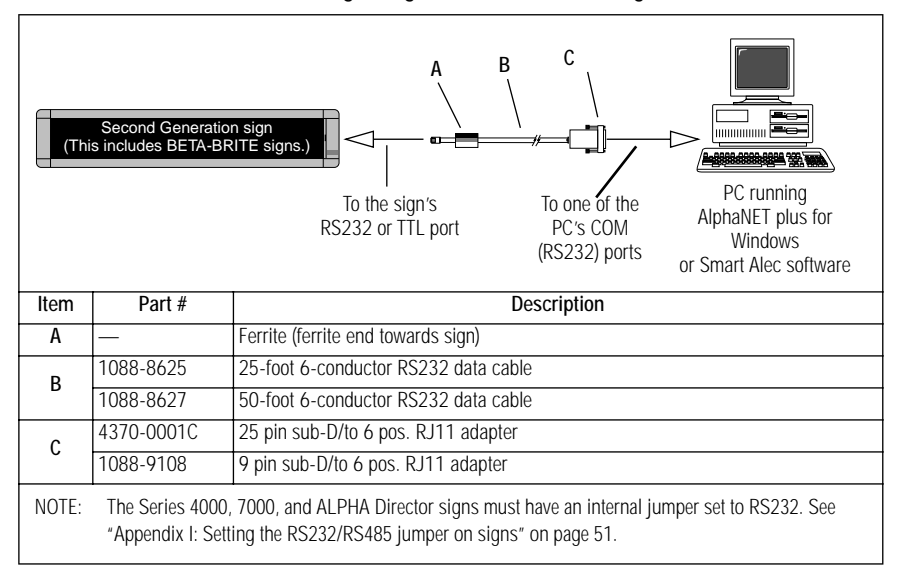

#### Table 1: Connecting a single Second Generation sign to a PC

### <span id="page-11-0"></span>Single Older Generation sign

If you want to connect *one* Older Generation sign to your PC, then use this diagram:

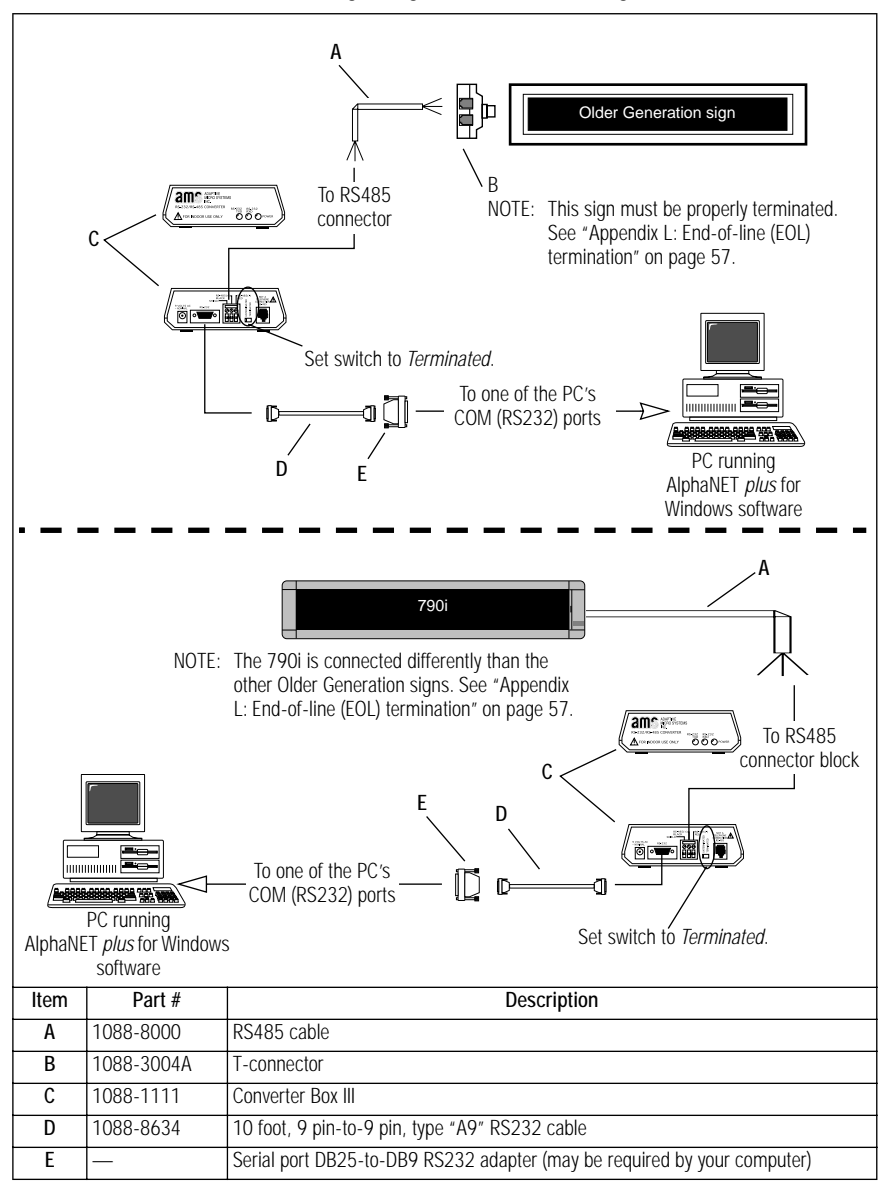

Table 2: Connecting a single Older Generation sign to a PC

## <span id="page-12-0"></span>Connecting multiple signs to a cabled PC network

## Multiple Second Generation signs

If *each* of the signs you want to connect is a Second Generation sign, then set up your network according to either Table 3 on page 9 or [Table 4](#page-13-0)  [on page 10](#page-13-0).

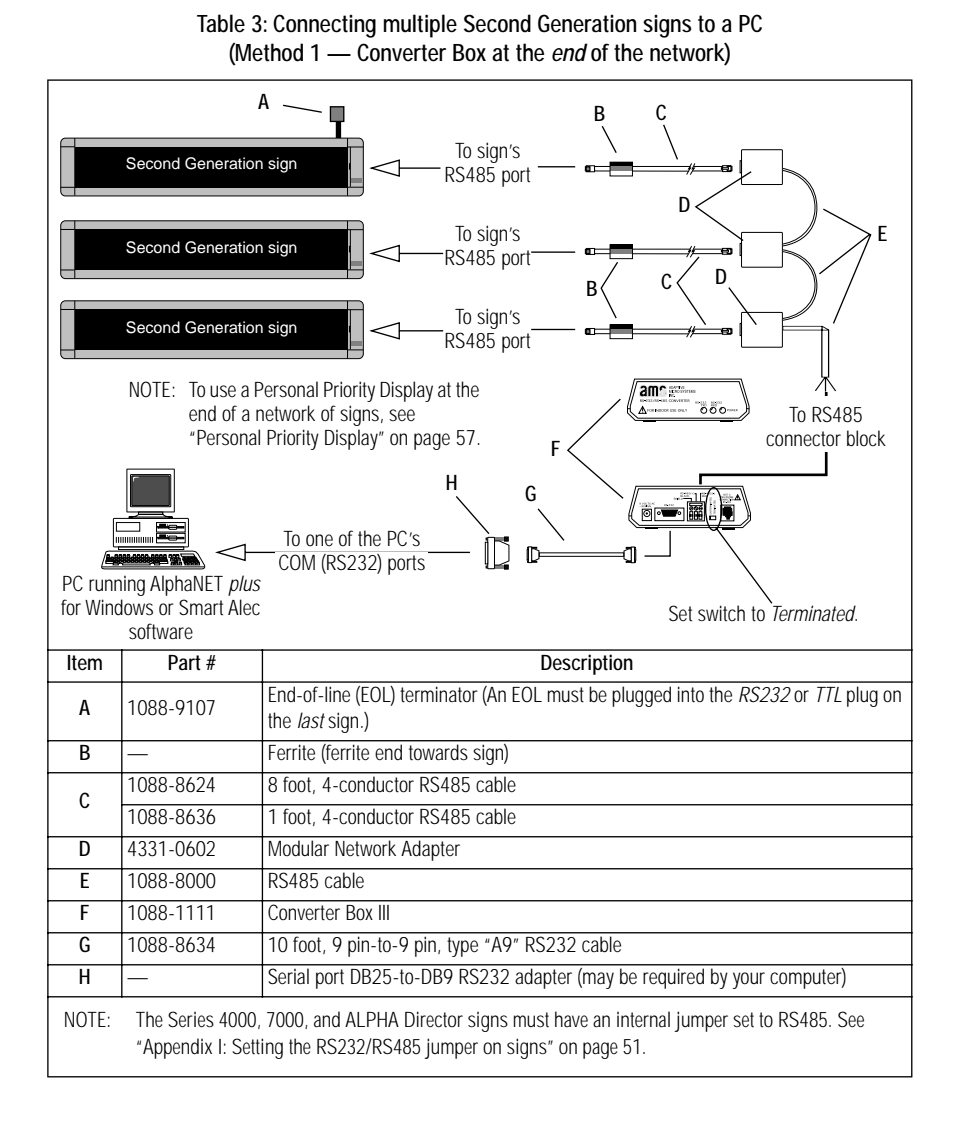

<span id="page-13-0"></span>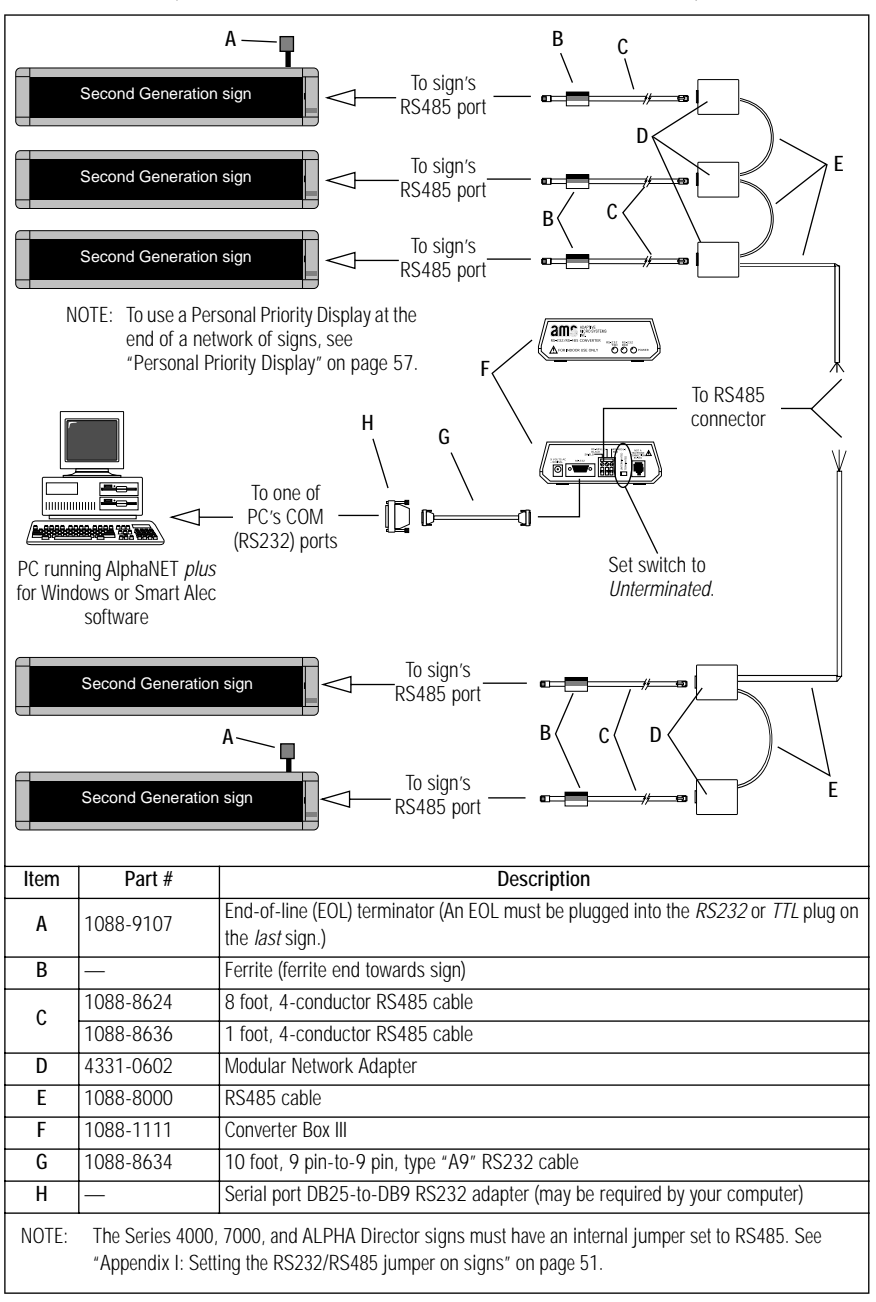

#### Table 4: Connecting multiple Second Generation signs to a PC (Method 2 — Converter Box in the *middle* of the network)

## <span id="page-14-0"></span>Multiple Older Generation signs

If *each* of the signs you want to connect is an Older Generation sign, then set up your network according to the following:

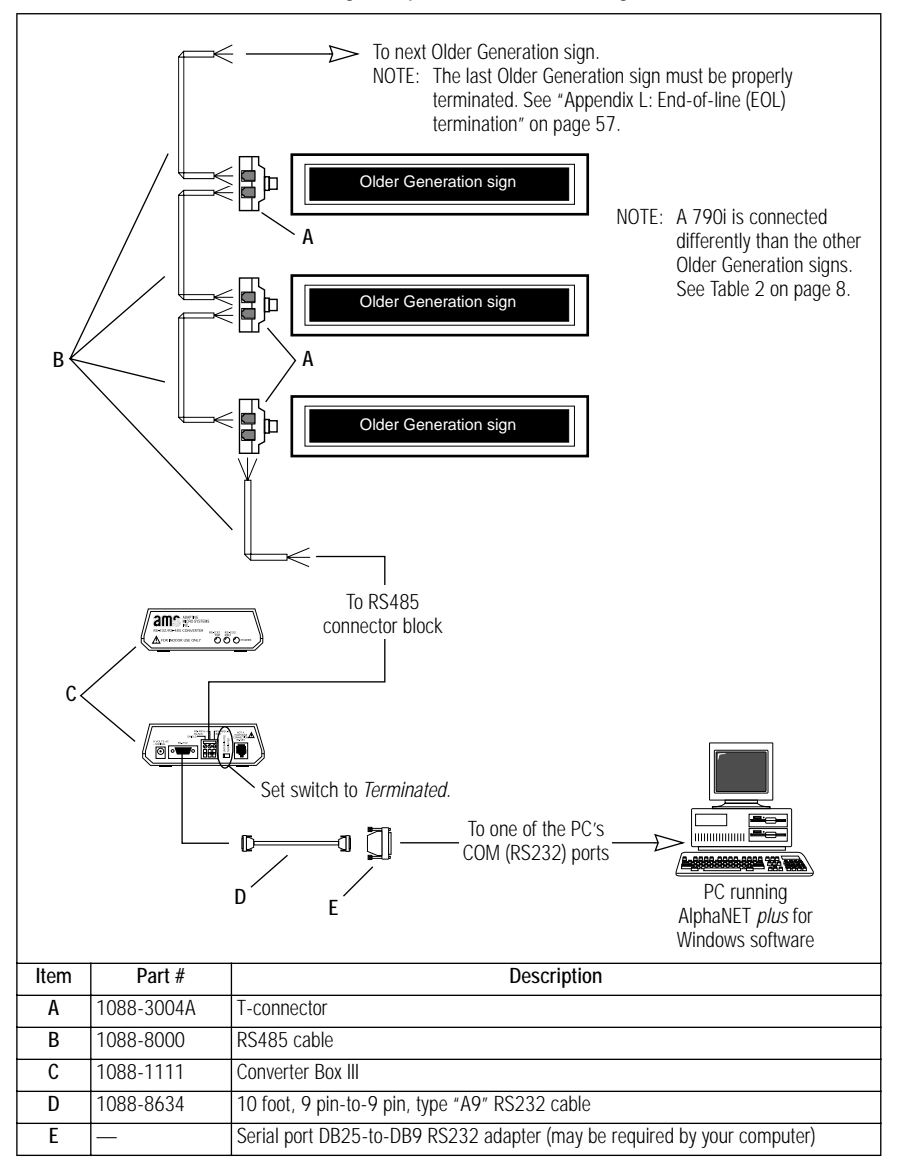

Table 5: Connecting multiple Older Generation signs to a PC

## <span id="page-15-0"></span>Multiple Older and Second Generation signs

If you want to connect Second Generation with Older Generation signs, then follow this diagram:

Table 6: Connecting multiple Older Generation and Second Generation signs to a PC

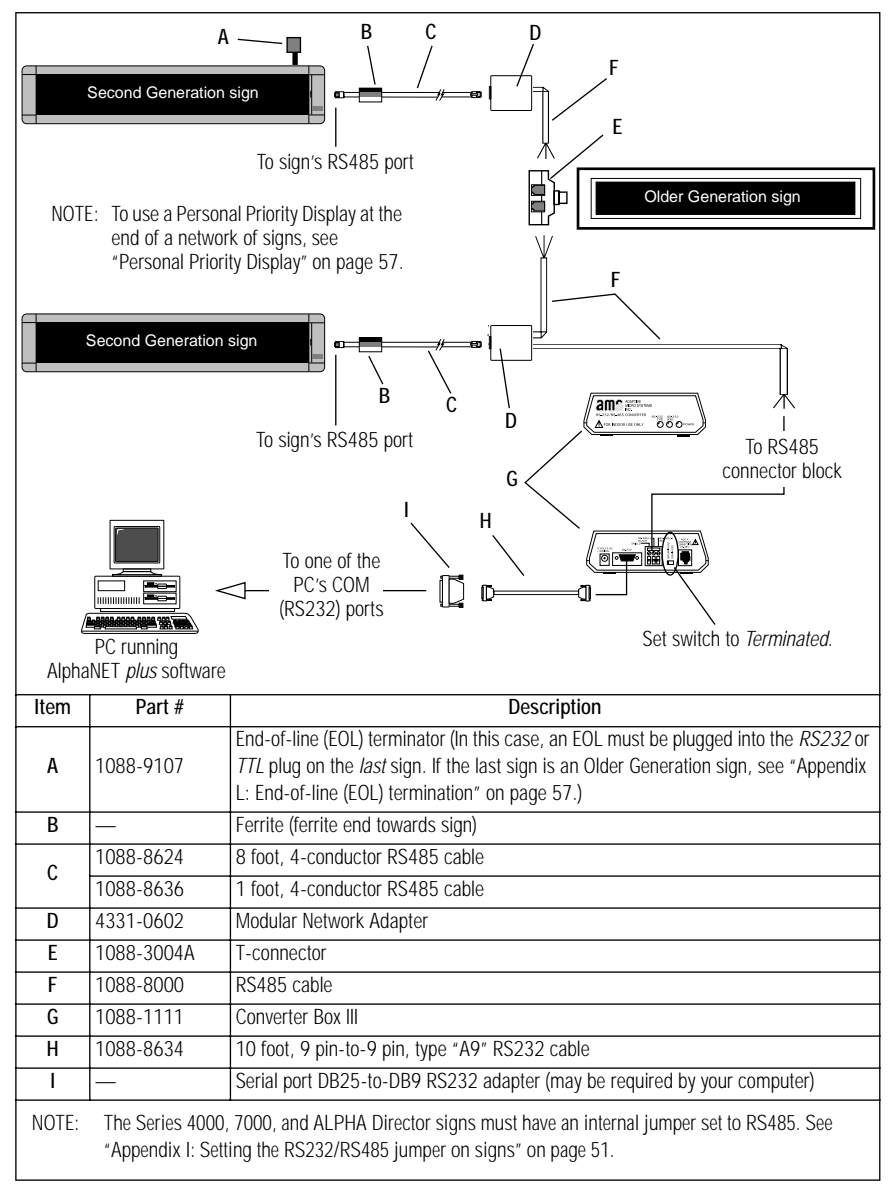

## <span id="page-16-0"></span>Connecting signs using a modem PC network

A Modem network is typically used when one or more signs are some distance away from a PC. For example, when you want to send messages to signs that are in a building across town or in a different city or state, modems provide the means to do this. Modems are used to connect one or more signs to a computer running message programming software. (See ["Network overview" on page 2 o](#page-5-0)r ["Appendix F: Message](#page-47-0)  [programming software" on page 44](#page-47-0).)

Messages are sent from the computer to a modem, called the transmitting modem, over telephone wires to another modem, called the receiving modem, and then to the signs. The transmitting modem can be set to a fast speed, but the receiving modem must be set to 9600 baud or less for transmitting to the signs. However, for Smart Alec applications, the receiving modem must be set to 9600 baud only.

If the receiving modem operates at a speed of 2400 baud or higher, it must be initialized before messages can be sent to ALPHA signs. The general process is:

- 1. Set transmitting and receiving data flow control to disabled.
- 2. Set the modem's serial port baud rate to be the same as the connection baud rate.
- 3. Set auto-answer mode on, using either commands or DIP switches, based on your modem.
- 4. Save these settings.

Since the commands necessary to change the modem's settings vary between modems, the modem's operations manual should always be consulted. However, a US Robotics Sportster 14400/28800 modem is typical and is used in the examples here.

Generally, these steps are done with commands sent to the modem from either the modem's software or from AlphaNET *plus* for Windows.1 See [Table 7, "Commands for initializing a modem," on page 14.](#page-17-0)

Some modems, for example, the US Robotics Sportster modems tested, use manual DIP switches to enable auto-answer mode. If this is the case for your modem, see [Table 8, "DIP switch settings for auto](#page-17-0)[answer," on page 14](#page-17-0).

1. In AlphaNET *plus* for Windows, open the Diagnostics window. Under the Options menu, select the Settings option. The section for "Modem Setup Utility" sends commands to initialize the modem.

<span id="page-17-0"></span>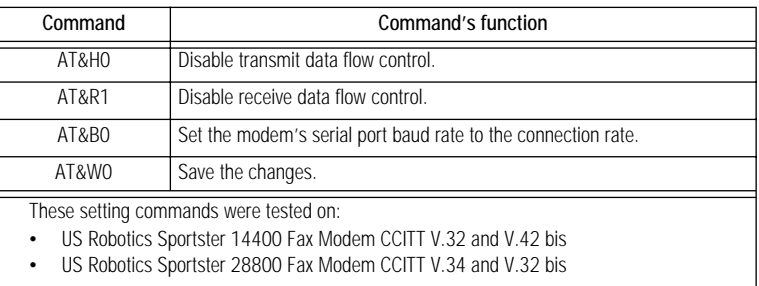

#### Table 7: Commands for initializing a modem

#### Table 8: DIP switch settings for auto-answer

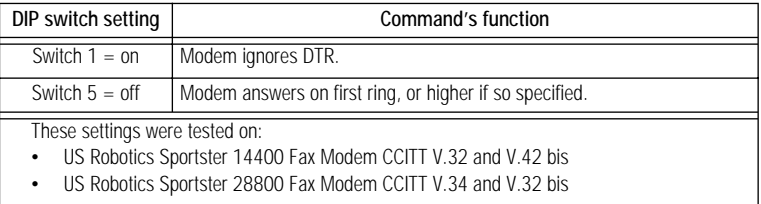

#### Table 9: Commands for auto-answer

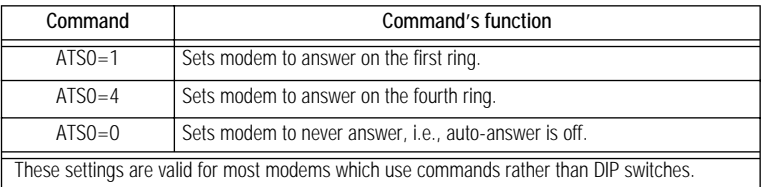

## <span id="page-18-0"></span>Single Second Generation sign

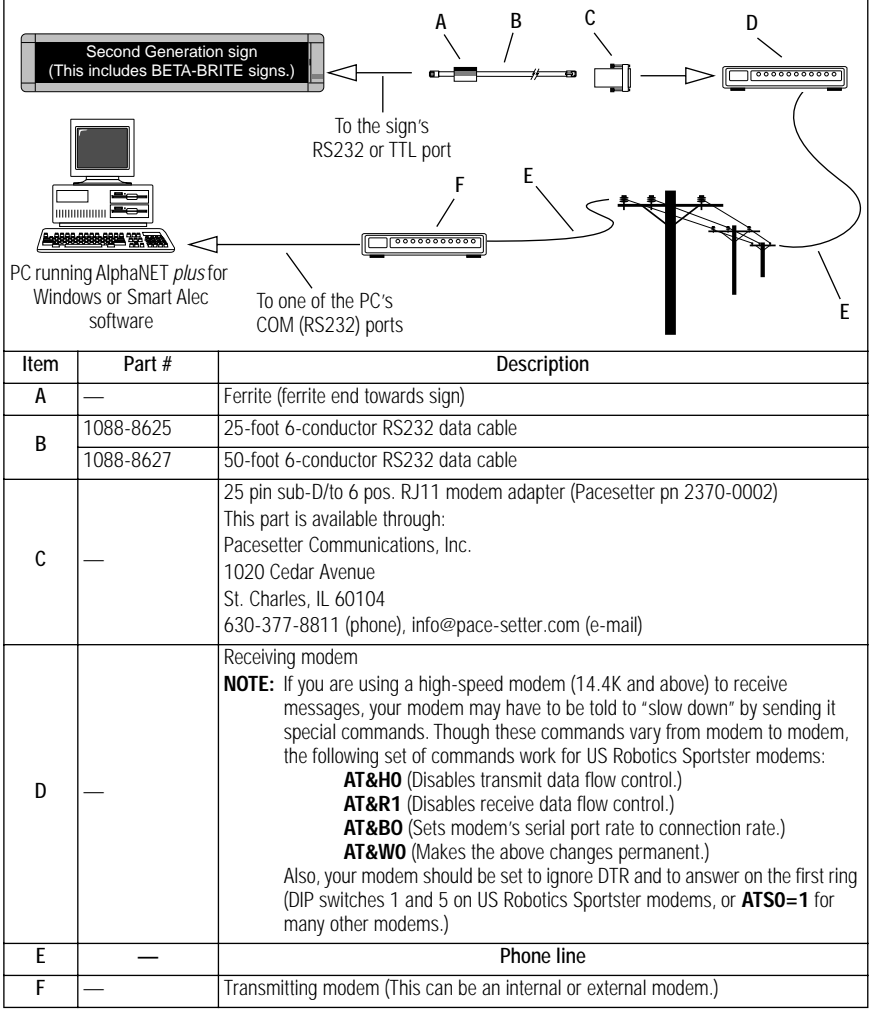

Table 10: Connecting a single Second Generation sign to a PC using a modem

## <span id="page-19-0"></span>Multiple Second Generation signs

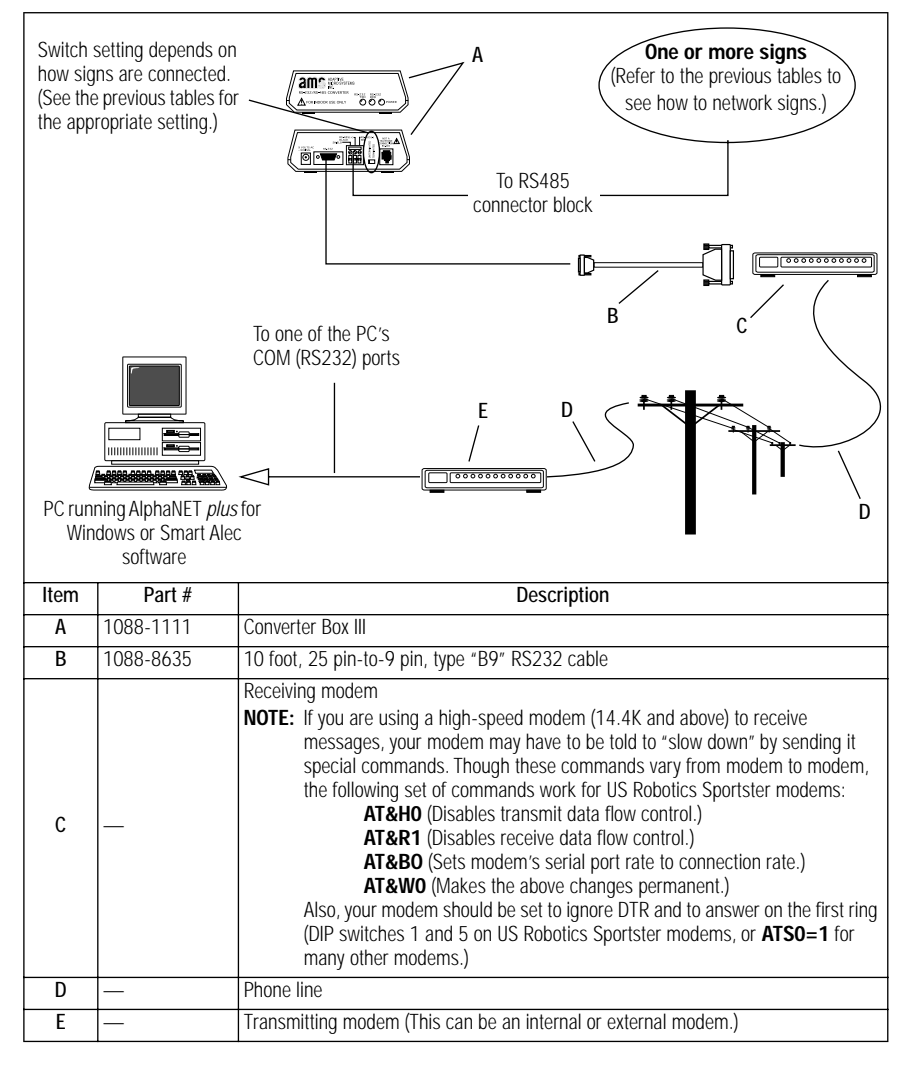

Table 11: Connecting multiple Second Generation signs to a PC using a modem

# <span id="page-20-0"></span>Connecting signs with a wireless PC network

A Wireless network is an effective choice:

- where signs are located where network cabling is undesirable because the cost of cabling is prohibitive
- when signs may be moved often
- where signs are located at a distance greater than recommended for cabling (but less than two miles maximum or one mile recommended for a LAWN)

The major disadvantage is:

• Wireless networks are slow

There are two types of wireless networks: Local Area Wireless Network (LAWN) and Wide Area Wireless Network (WAWN.)

A LAWN uses transmitters. A transmitter is attached to a PC to broadcast to a sign equipped with a Data Receiver. Transmitters and the associated Data Receivers can be set to one of two common frequencies, 467.850MHz or 467.800 MHz, or can be set to a customized frequency.

In a WAWN, a modem attached to a PC sends a message by dialing a paging service. The paging service transmits the message to a sign equipped with a Data Receiver. The range of the WAWN is limited only by the range of the paging service. (AlphaNET *plus* for Windows is not able to send messages over a WAWN, however, both Smart Alec and a DOS program called PagerNET plus can. [See "Appendix F: Message programming software" on page 44.\)](#page-47-0)

<span id="page-21-0"></span>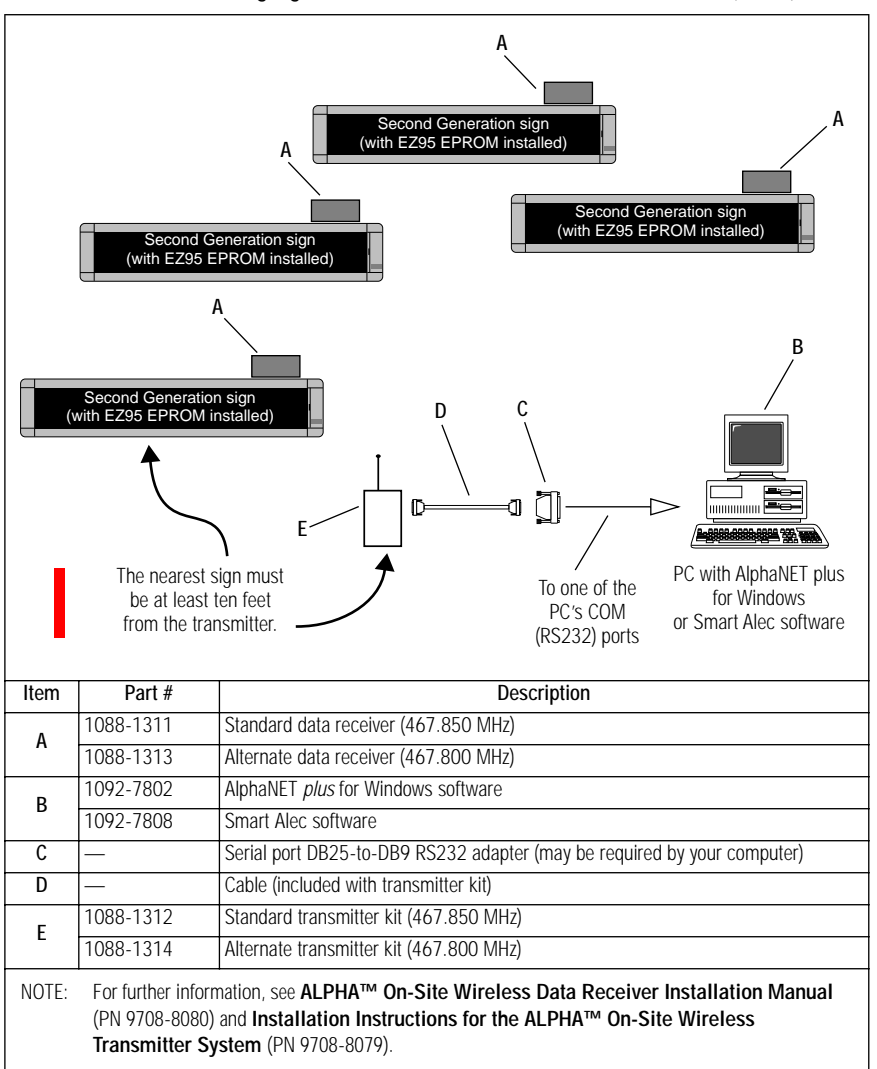

Table 12: Connecting signs to a PC with a Local Area Wireless Network (LAWN)

<span id="page-22-0"></span>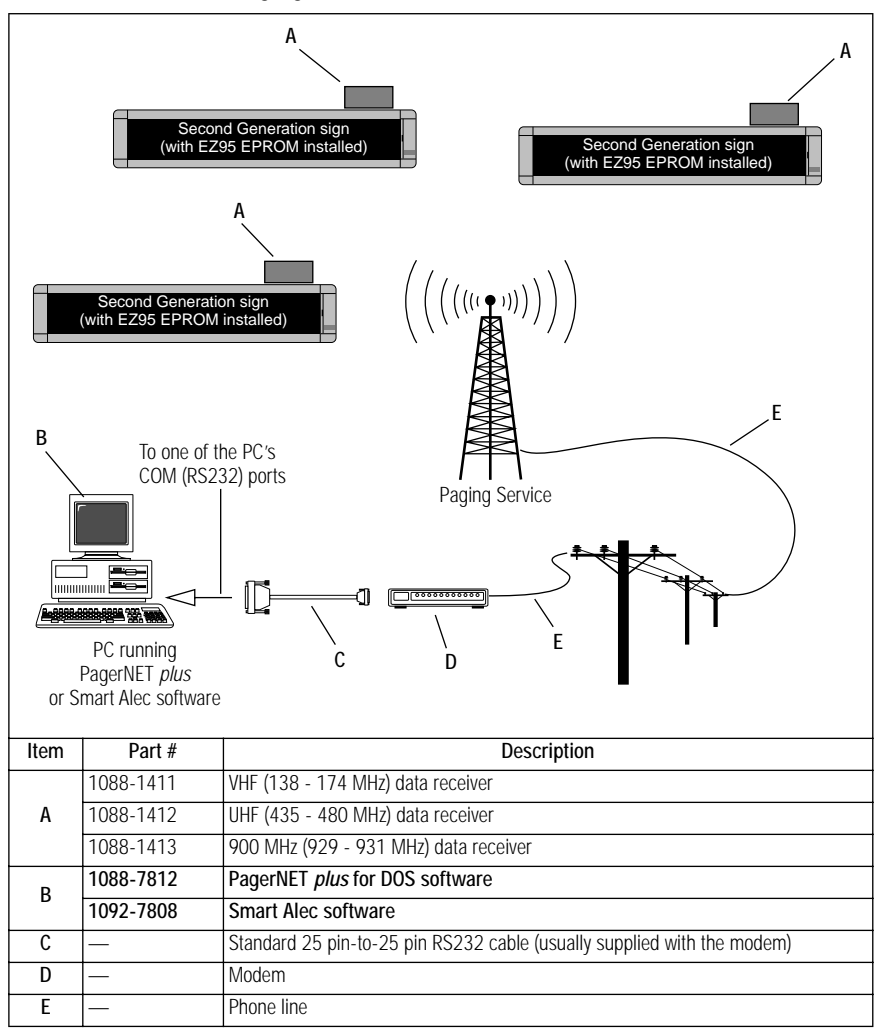

Table 13: Connecting signs to a PC with a Wide Area Wireless Network (WAWN)

# <span id="page-23-0"></span>Connecting signs with a Local Area Network (LAN)

This method of connecting signs allows you to use existing LAN network software. In this environment, the sign appears to a computer as if it were a printer on the network. The main advantage of this method is that it uses an existing network, eliminating the need to set up a new network. The primary disadvantage is that set-up is complicated and network administration skills are needed.

Either AlphaNET *plus* for Windows or Smart Alec can be used for messaging, depending on the LAN network software and the operating system software.

## AlphaNET plus for Windows

Table 14: Connecting signs to a PC using a LAN with AlphaNET plus for Windows software

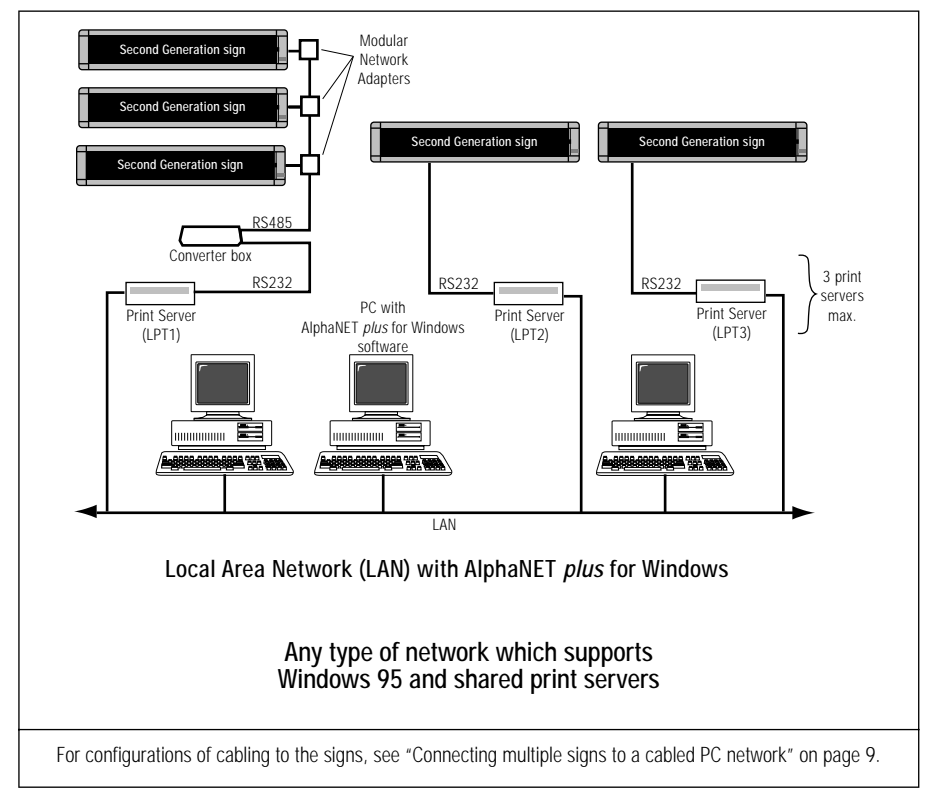

This method of connecting signs allows you to use any existing LAN network software that can support connecting LPT ports to a print server. Examples of this type of network software are Windows NT server, Windows 95 peer-to-peer, Novell, Banyan Vines, etc. However, on this network, each PC with AlphaNet *plus* for Windows can only be running Windows 95 operating system software. Windows NT is not supported on PCs with AlphaNet *plus* for Windows and print servers.

While AlphaNet *plus* for Windows can be installed on any of the computers in the network, the software is generally run on only one computer. The reason for having AlphaNet *plus* for Windows on only one computer is that AlphaNet *plus* for Windows is not designed to be networking software. So if two messages are sent from different computers to the same print server and sign, the second message sent deletes the first message. As a result, while it is possible to have AlphaNet *plus* for Windows on more than one computer, it is not recommended.

Please refer to the **AlphaNET** *plus* **for Windows User Manual** (pn 9708-8081) for more information about using AlphaNet *plus* for Windows software.

Please refer to the **Print Server Setup for ALPHA Sign Networks**  (pn 9708-8092A) for more information about setting up a print server.

### <span id="page-25-0"></span>Smart Alec

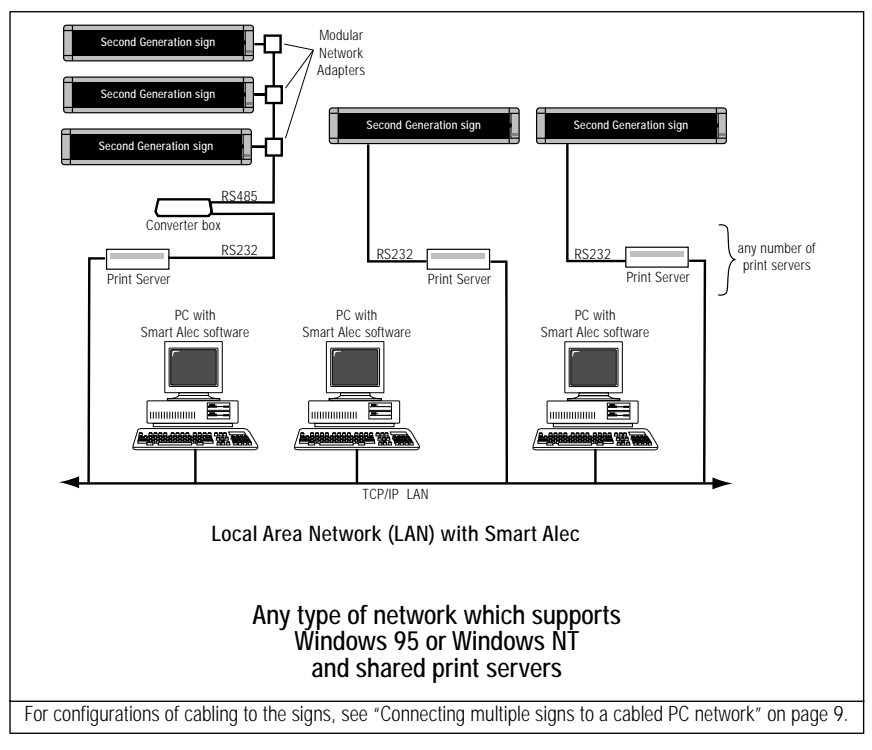

Table 15: Connecting signs to a PC using a LAN with Smart Alec software

This method of connecting signs allows you to use any existing LAN network software that can support TCP/IP. However, on this network, each PC with Smart Alec can only be running either Windows 95 or Windows NT operating system software. Smart Alec is designed to be networking software, so it can be installed on any number of computers in the network.

Any number of print servers can be set up on the network. Each print server device must be given an IP (Internet Protocol) address. Since IP addressing is unlimited, you can have any number of print servers on this LAN.

For messaging purposes, each print server is assigned an IP address when installed. Each sign in the network already has an internal address from zero to 255, different from the print servers' IP address. (See ["Appendix D: How to change a sign's address" on page 39](#page-42-0) for creating unique sign addresses.) Each sign (or group of signs) is a location in

Smart Alec, having both an IP address and a sign address. Once a location is created, Smart Alec can send messages to that location. A sent message goes through the print server and on to a specific sign (or group of signs.)

Please refer to the Smart Alec **Installation and Setup Manual** (pn 9709-2008) or the online Help for more information about using Smart Alec software.

# <span id="page-27-0"></span>Connecting multiple signs without a PC

This configuration allows you to network multiple Older Generation, Second Generation, or a mix of both types of signs. However, instead of connecting the signs to a PC and using this PC to send messages to the signs, an infrared Remote Control keyboard or an infrared Message Loader is used.

Although this configuration is not as flexible or as powerful as using a PC to send and schedule messages, the Remote Control or Message Loader is adequate for sending a limited number of messages to a group of signs.

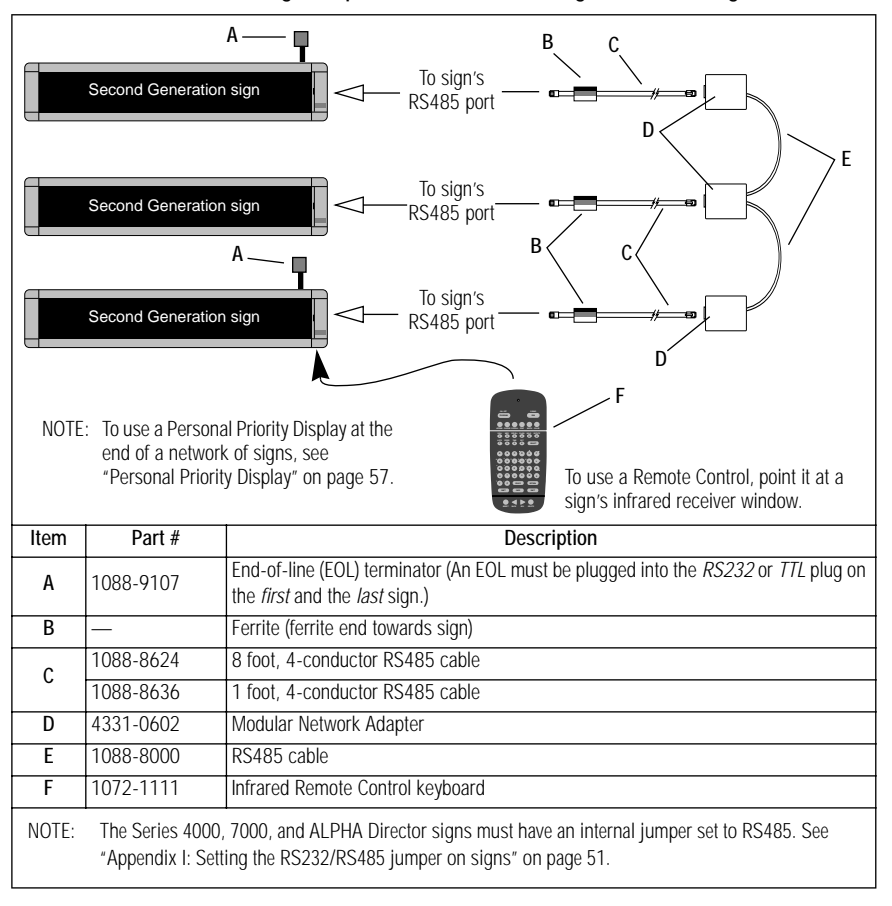

Table 16: Connecting multiple Second Generation signs without using a PC

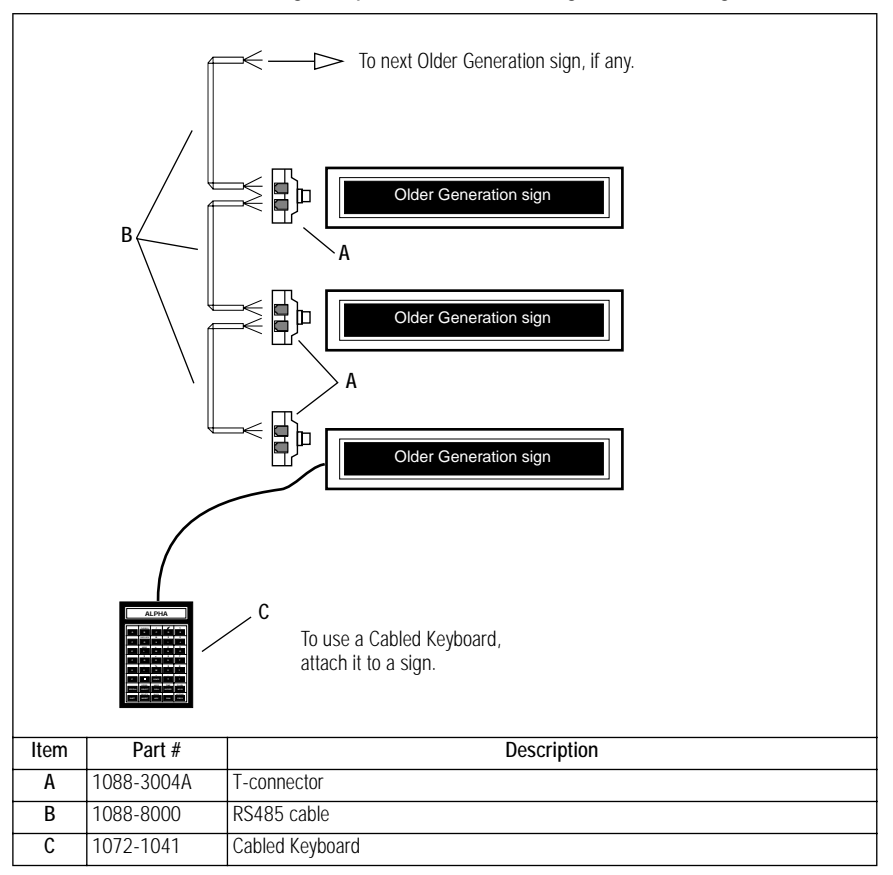

Table 17: Connecting multiple Older Generation signs without using a PC

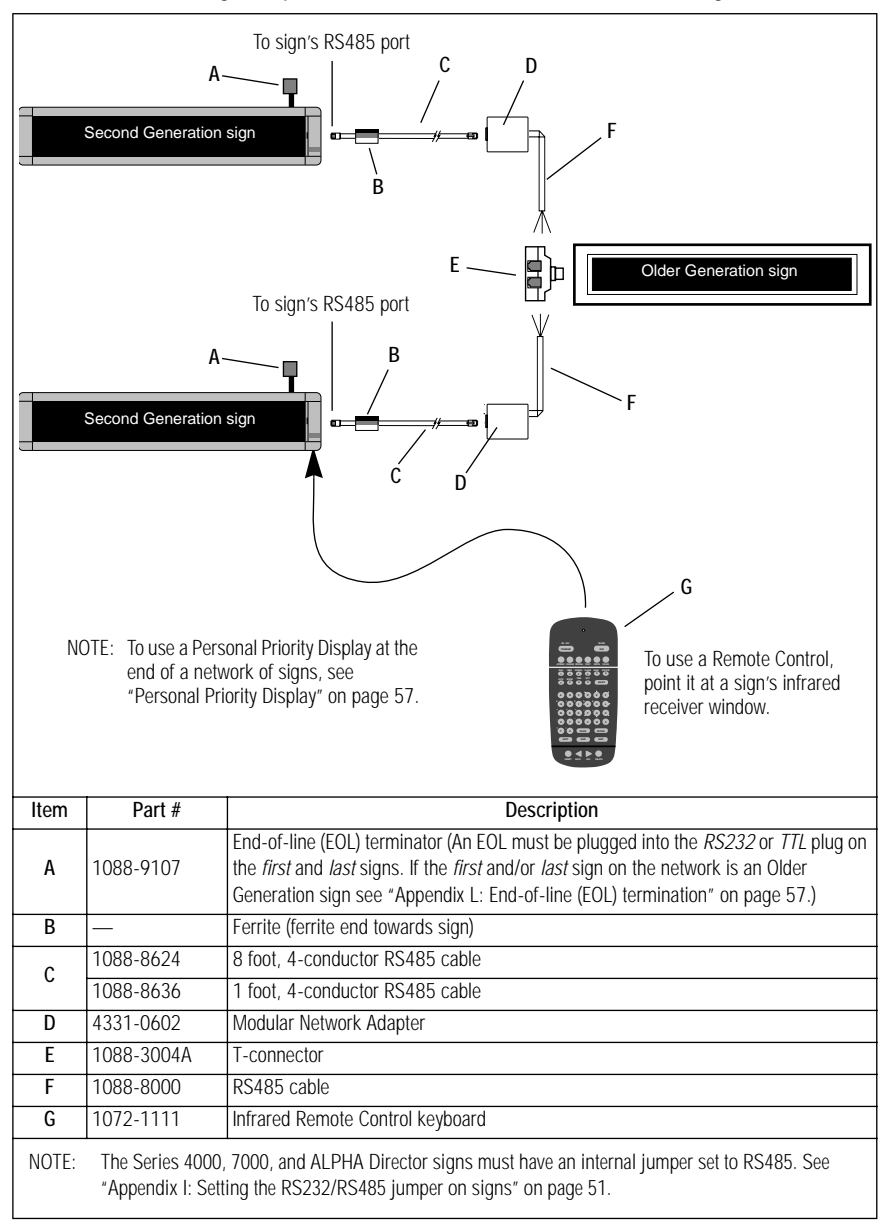

Table 18: Connecting multiple Older Generation and Second Generation signs with no PC

## <span id="page-30-0"></span>Connecting an ALPHA Serial Clock to a network

The ALPHA Serial Clock displays the time in either 12-hour or 24 hour mode using a 4-inch LED display. The clock can be used all by itself or it can be networked with other ALPHA clocks or ALPHA signs. In a network, one clock (or a PC attached to the network) is used to synchronize all the other clocks to the same time.

Used by itself, an ALPHA Serial Clock should be set to *master mode*. In an network composed of all ALPHA Serial Clocks, one clock should be set to master mode and the other clocks set to *slave mode*. In a network with a PC that is connected to ALPHA clocks and ALPHA signs, all the clocks should be set to slave mode. For more information on using the ALPHA Serial clock, see the document **ALPHA Serial Clock for Networked & Synchronized Timing Applications** (PN 9703-3006).

In network applications, ALPHA Serial Clocks behave like ALPHA signs. For example, ALPHA Serial Clocks can be connected together with each other or in a mix of ALPHA signs. Also, just like an ALPHA sign, an ALPHA Serial Clock must be terminated when it is the last device on a network.

#### Table 19: Networking ALPHA Serial Clocks (Example 1 — A network of all clocks)

In this example all-clock network, one of the clocks must be set to master mode. All the other clocks on the network must be set to slave mode. Also, the *first* and *last* clocks on the network must be terminated. Item Part # Description A 1088-9107 End-of-line (EOL) terminator. (An EOL must be plugged into the *left*—as you face the back of the clock—RJ11 phone jack.) B — Ferrite (ferrite end towards sign)  $\begin{array}{|l|l|l|}\n\hline\n\text{1088-8624} & \text{8 foot, 4-conductor RS485 cable} \\
\hline\n\text{1088-8636} & \text{1 foot. 4-conductor RS485 cable} \\
\hline\n\end{array}$ 1 foot, 4-conductor RS485 cable D 4331-0602 Modular Network Adapter E 1088-8000 RS485 cable A **ALPHA HOUR MINUTE** A ALPHA Serial Clocks D To right phone jack E **ALPHA HOUR MINUTE ALPHA HOUR MINUTE ALPHA HOUR MINUTE**  $B \cdot$ To right phone jack D B C To right phone jack To right phone jack

#### Table 20: Networking ALPHA Serial Clocks (Example 2 — A network of clocks attached to a PC)

Unlike the previous all-clock network, in this example, a PC is connected to the network. All the clocks on the network must be set to slave mode. Also, the *last* clock on the network must be terminated. Note: a clock network could be set up like the one shown in ["Connecting multiple Second Generation signs to a PC \(Method 2 —](#page-13-0)  [Converter Box in the middle of the network\)" on page 10.](#page-13-0) In this case, the first and the last clocks would have to be terminated.

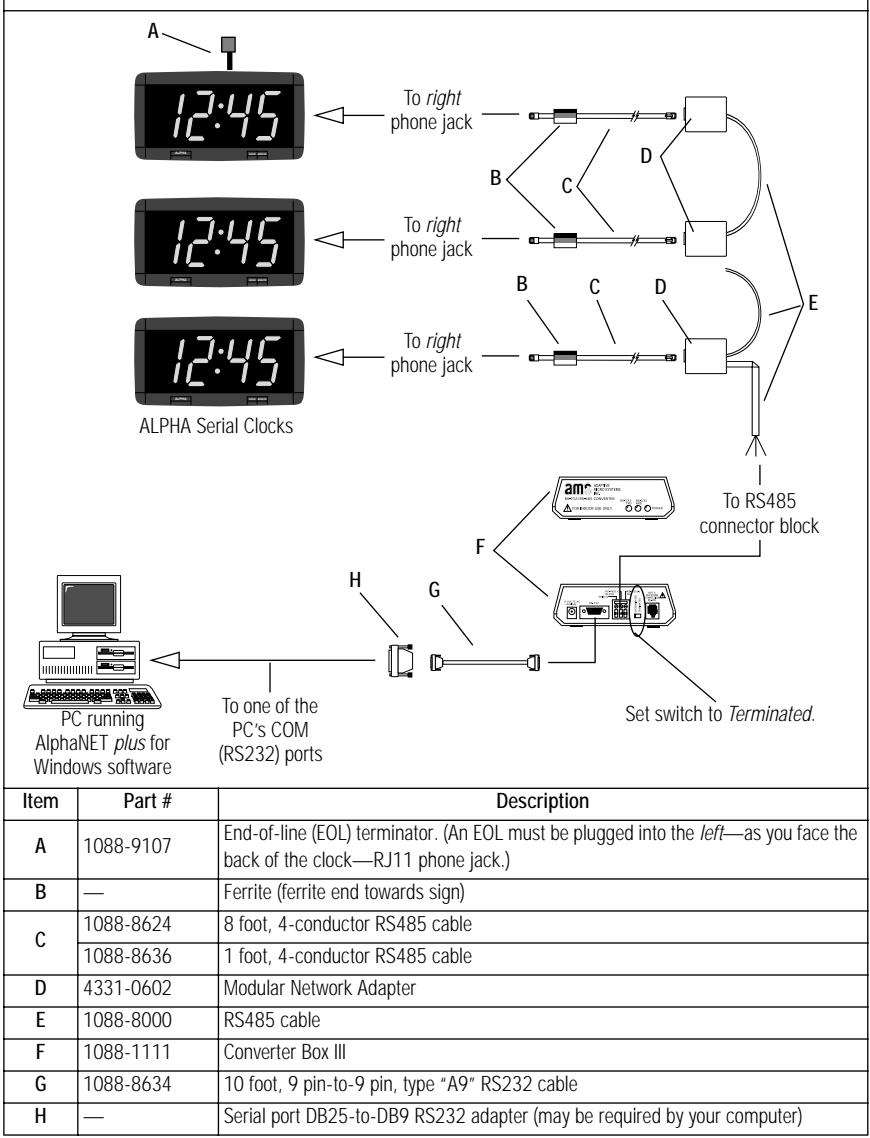

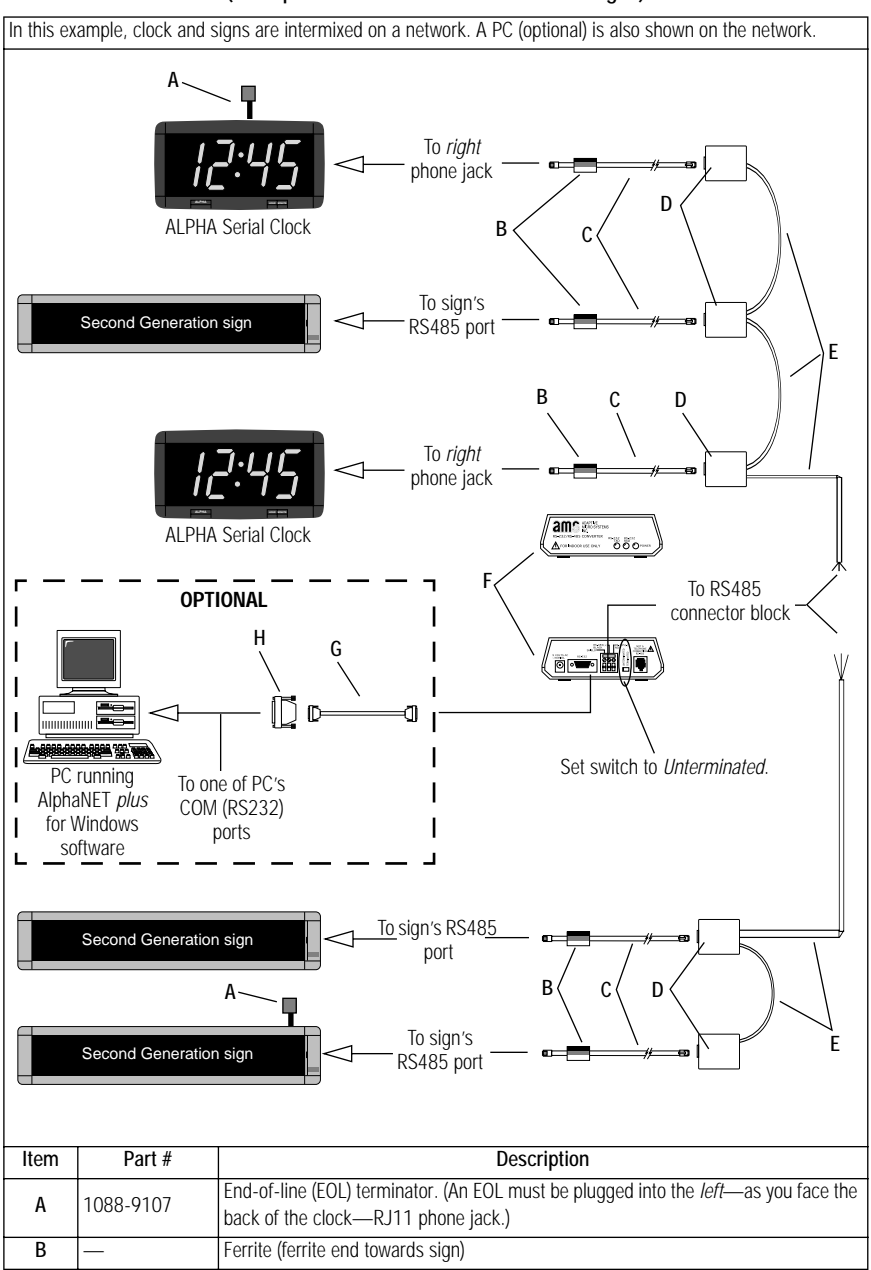

#### Table 21: Networking ALPHA Serial Clocks (Example 3 — A network of clocks and signs)

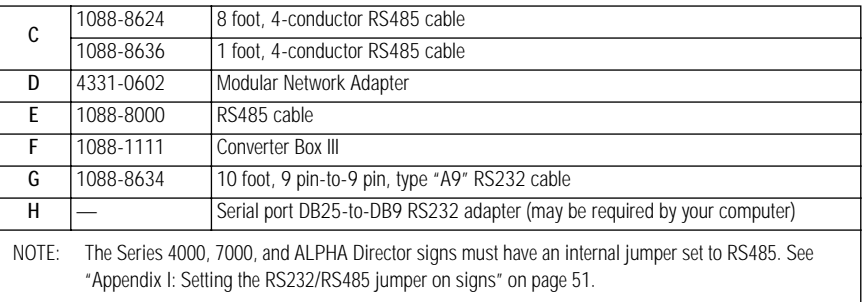

#### Table 21: Networking ALPHA Serial Clocks (Example 3 — A network of clocks and signs)

Network Configurations **CONFIGURATION** 

# <span id="page-36-0"></span>Appendix A: Modular Network Adapter and T-connector wiring

## Wiring a Modular Network Adapter to a Converter Box III

#### Table 20: Modular Network Adapter wiring diagram

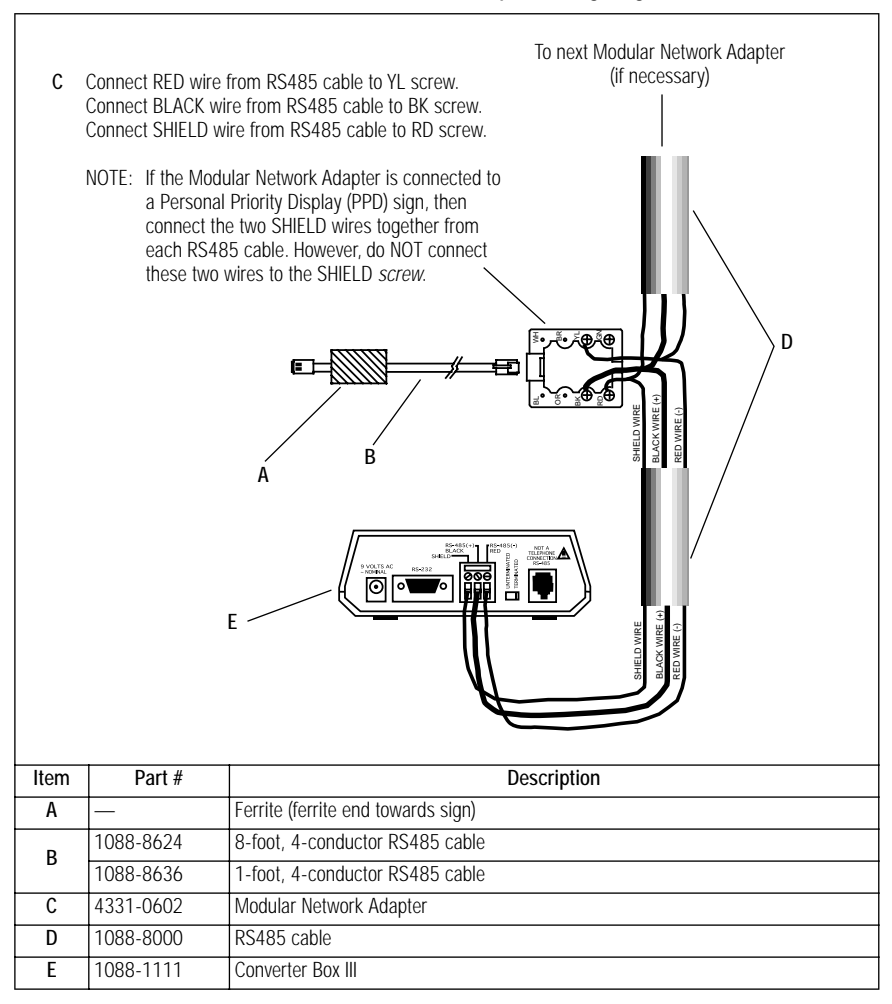

## <span id="page-37-0"></span>Wiring a T-connector to a Converter Box III

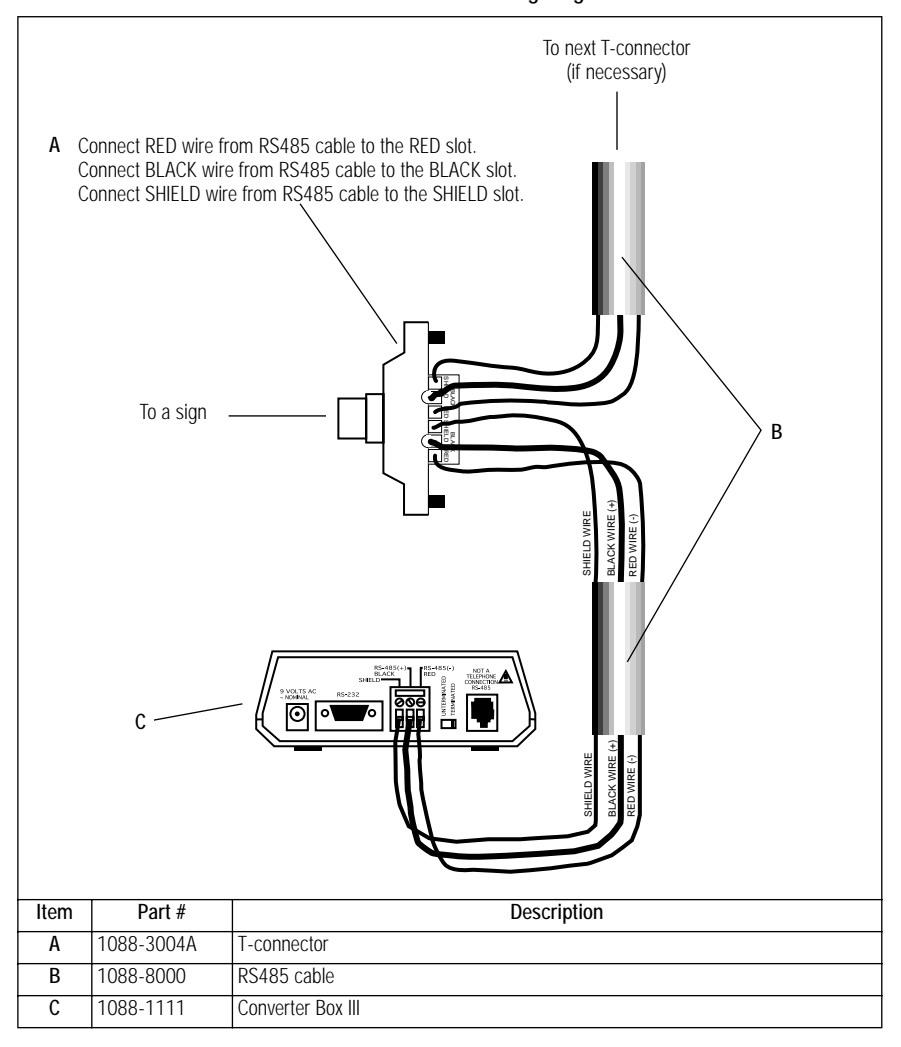

#### Table 21: T-connector wiring diagram

## Appendix B: Converter Box III

<span id="page-38-0"></span>The RS232-to-RS485 Converter Box III makes communication possible between a PC and signs. The Converter Box III converts standard RS232 from a PC's serial port into RS485 signals for use in networks of signs.

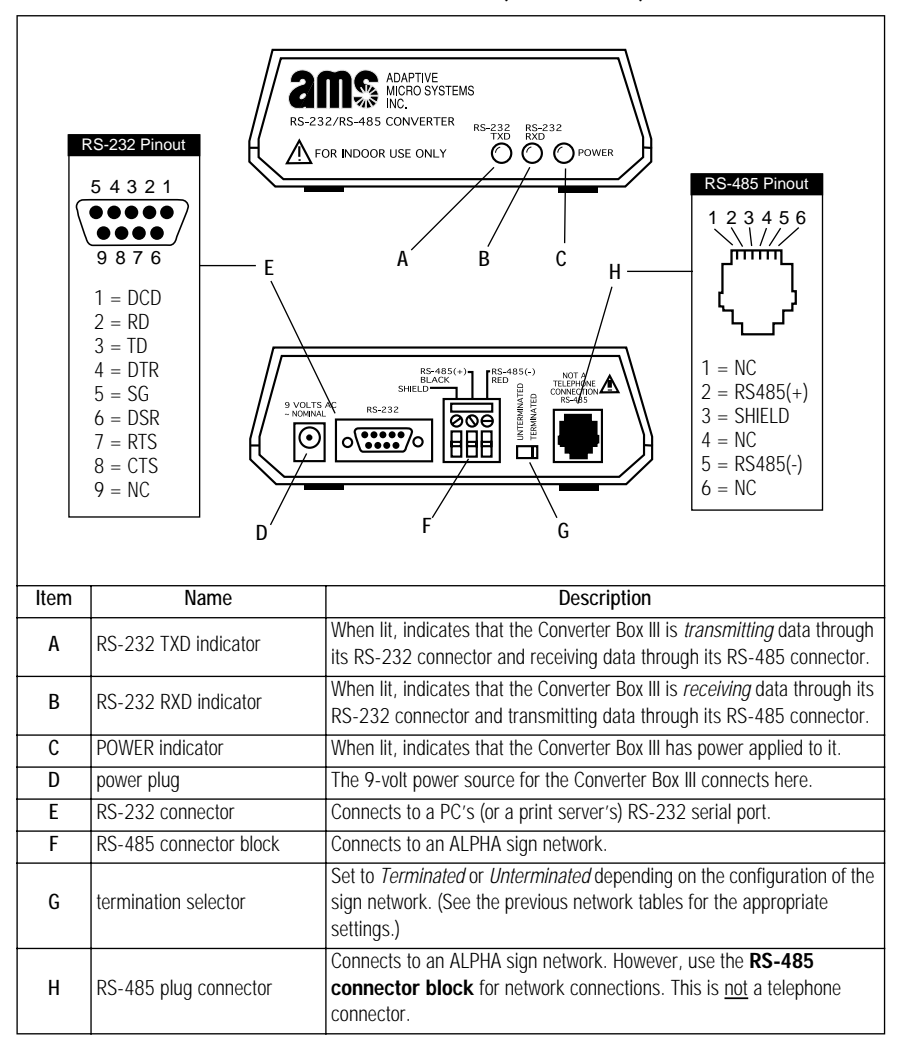

Table 22: Converter Box III (PN 1088-1111)

# <span id="page-39-0"></span>Appendix C: How to use an IR Message Loader

The IR Message Loader is used to get messages from one sign and copy them to other signs. The IR Message Loader can also be attached to a PC running AlphaNET *plus* for Windows software, and the software can send and store messages in the Loader.

A special cable is necessary to get messages from a sign or a PC *into the IR Message Loader*. However, no cable is needed to copy messages from the Loader *into signs.*

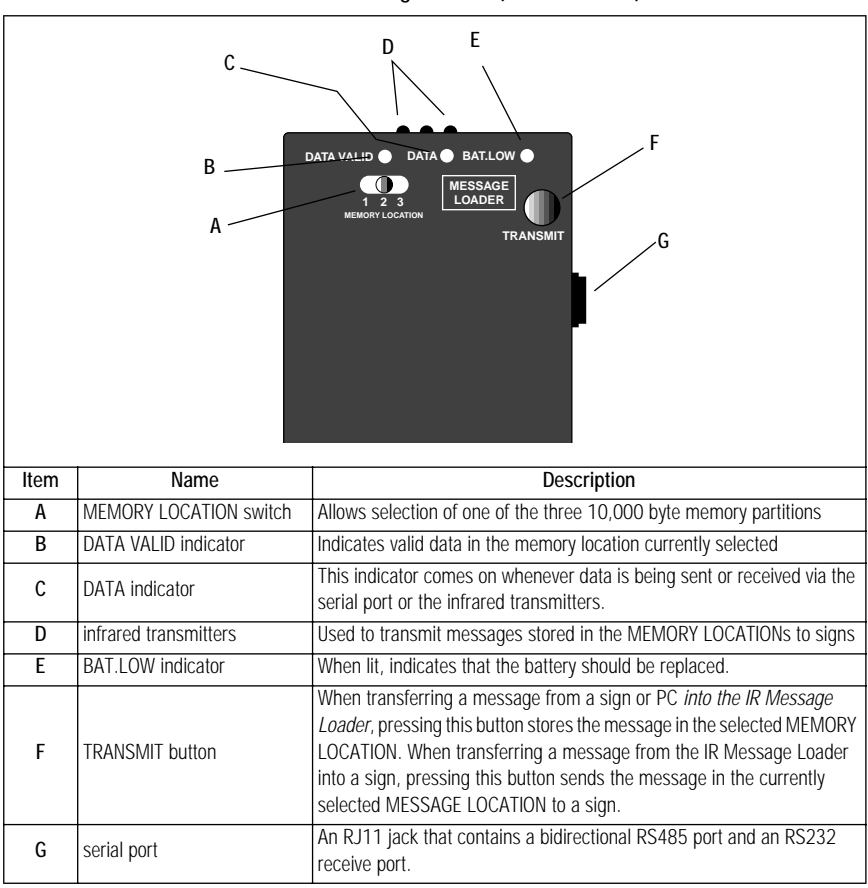

Table 23: IR Message Loader (PN 1071-1113)

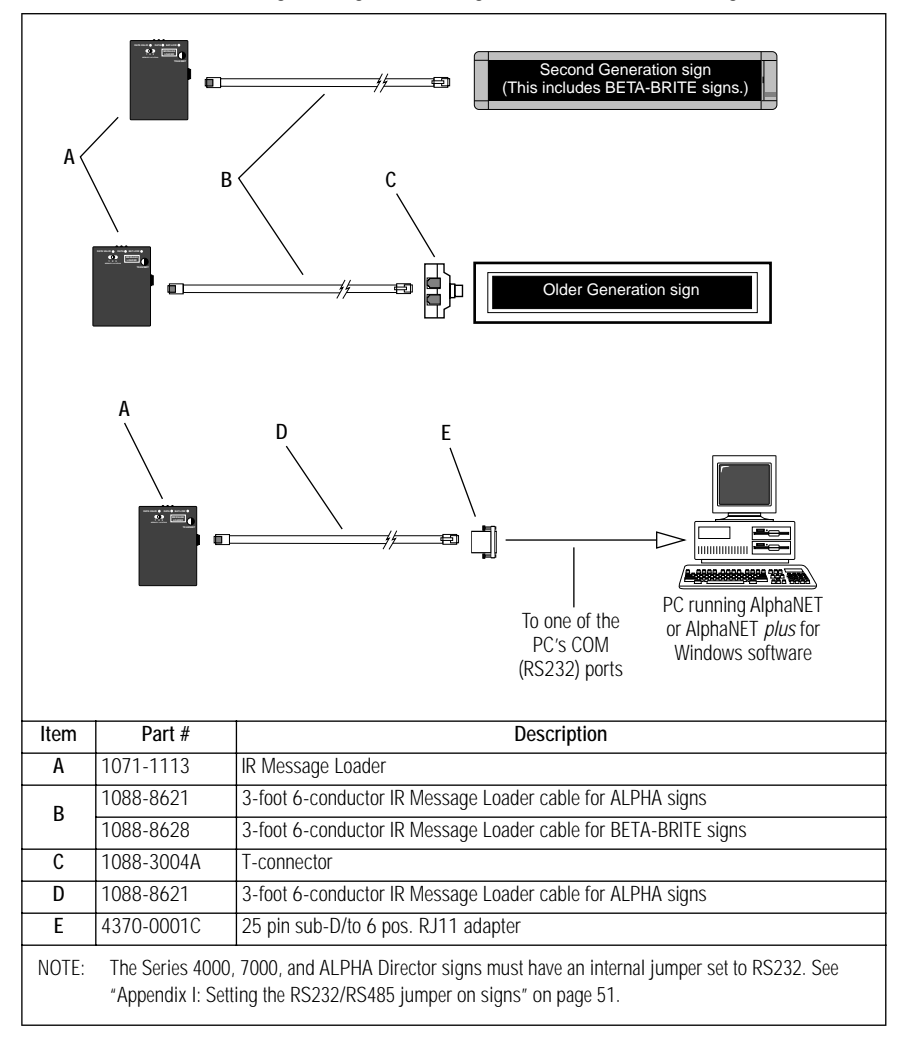

Table 24: Transferring messages from a sign or a PC into an IR Message Loader

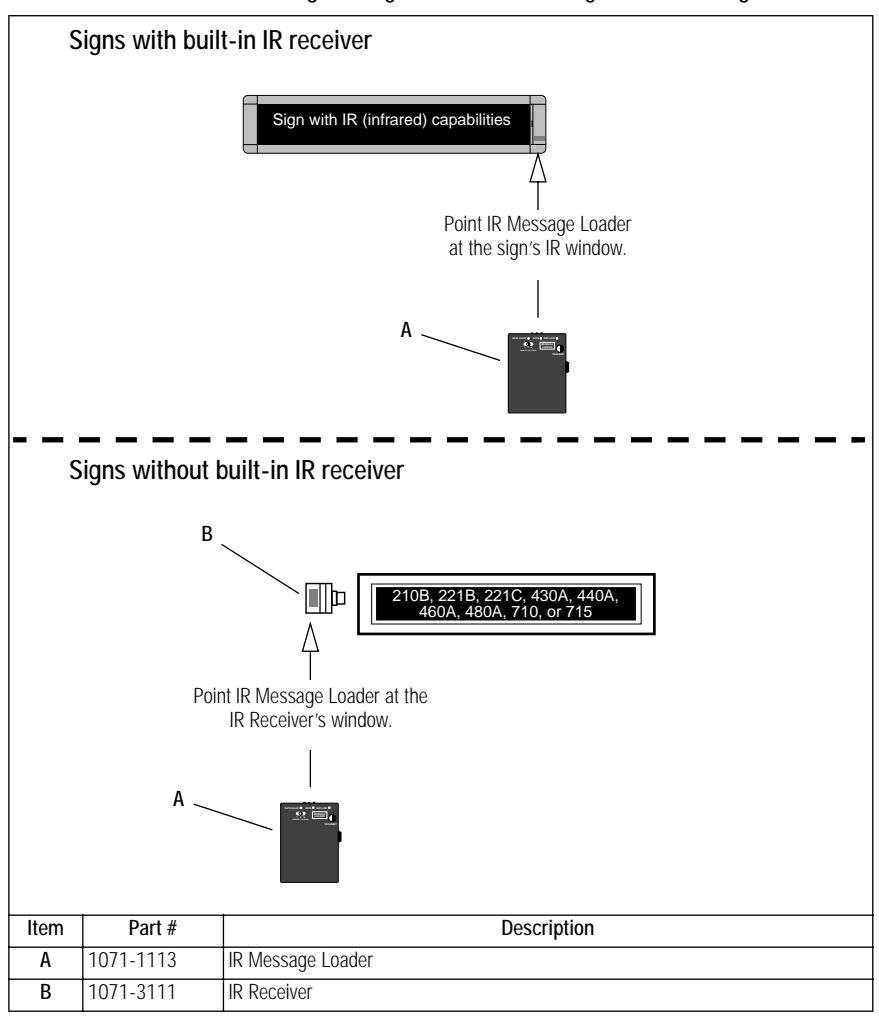

Table 25: Transferring messages from an IR Message Loader to a sign

# <span id="page-42-0"></span>Appendix D: How to change a sign's address

An ALPHA sign has a feature which allows a unique number or "address" to be assigned to it. This address permits you to send messages to an individual sign on a network.

All ALPHA signs leave the factory with a default address of 00. However, another address—like 01, 02, 03, etc.—can be given to a sign.

NOTE: ALPHA signs with Smart Alec option have similar addressing numbers. However, the numbers have three digits, such as 000, 001, 002, etc. The instructions in this appendix are written using address numbers for ALPHA signs, but the instructions still apply for ALPHA signs with Smart Alec option. Simply substitute the three-digit numbers.

Imagine you had a company with several signs networked as shown in the example below:

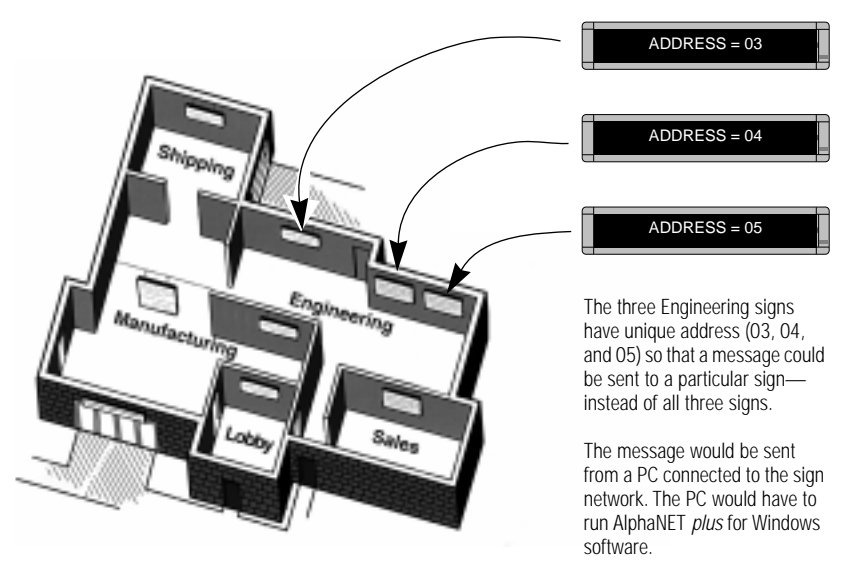

т

### <span id="page-43-0"></span>Changing a sign's address using a Remote Control

To change the address of an ALPHAVISION sign, see ["Changing the](#page-44-0)  [address of a sign using internal DIP switches" on page 41](#page-44-0).

- 1. To change the address of a particular sign, first make sure that the sign is connected to a power supply and is functioning.
- 2. Point the front of the Remote Control at the sign's infrared receiver window as shown:

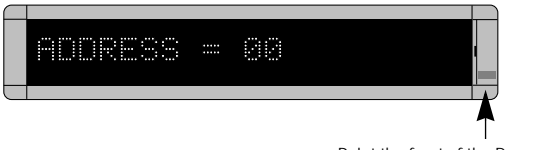

Point the front of the Remote Control at the sign's infrared receiver window.

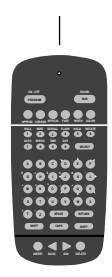

- 3. Press the renogram button on the Remote Control. The words PROG TEXT FILE A will appear on the sign.
- 4. Next, press the button until SET ADDRESS appears. **BACK**
- 5. Press the button until SET ADDRESS =  $00$  (or some other number) appears. **ADV**
- 6. Set the sign's address by pressing any of the numbered keys. For example, to enter the address 15, press the  $\left(1\right)$  button and then the  $\left( 5 \right)$  button.
- 7. Finally, press the **PROGRAM** button **two** times to set the sign's address. **PROGRAM**

### <span id="page-44-0"></span>Changing the address of a sign using internal DIP switches

The following signs can have their serial address set by changing an internal DIP switch:

- ALPHAVISION see the **ALPHAVISION Full Matrix and Character Matrix Sign Installation Instructions** (9702-0009).
- ALPHA Solar see the **ALPHA Solar Installation and Operation Manual** (9705-1002).
- ALPHA NEMA 2, 2.1" character matrix see the **ALPHA NEMA 2 Series Sign Installation Instructions** (9707-7004).
- ALPHA 300 series see **How to Change the Serial Address on an ALPHA 300 using DIP Switches** (9704-3005).
- ALPHA Director see the **ALPHA Director User Manual** (9704- 3006).
- ALPHA Director with Smart Alec option— see the **User Manual for ALPHA Director with Smart Alec Option** (9705-1008).

### Changing a sign's address using an Address Plug (PN 1088-9001)

An Address Plug is a way of assigning an address to a sign without using a Remote Control. An Address Plug is inserted into a sign's keyboard port. Since each Address Plug has a specific address, the address is read from the plug when the sign is powered up and retained by the sign until the sign is turned off.

Address plugs are for use on these older ALPHA signs: 210B, 221B, 221C, 430A, 440A, 460, 480, 710, and 715.

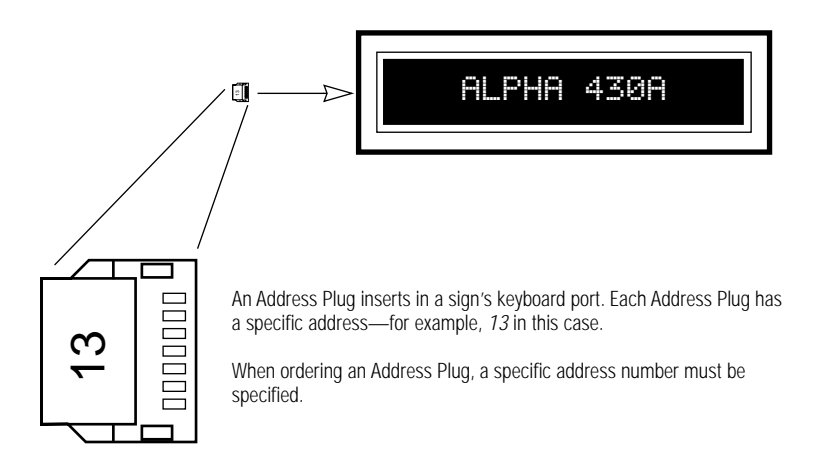

# Appendix E: ALPHA Serial Clock

<span id="page-45-0"></span>The ALPHA Serial Clock displays the time in either 12-hour or 24 hour mode using a 4-inch LED display. The clock can be used all by itself or it can be networked with other ALPHA clocks or ALPHA signs. The time is regulated with AlphaNET TimeNET software. See ["Appendix F:](#page-47-0)  [Message programming software" on page 44](#page-47-0) for more information.

For detailed information on the ALPHA Serial Clock, see ALPHA Serial Clock manual (9703-3006).

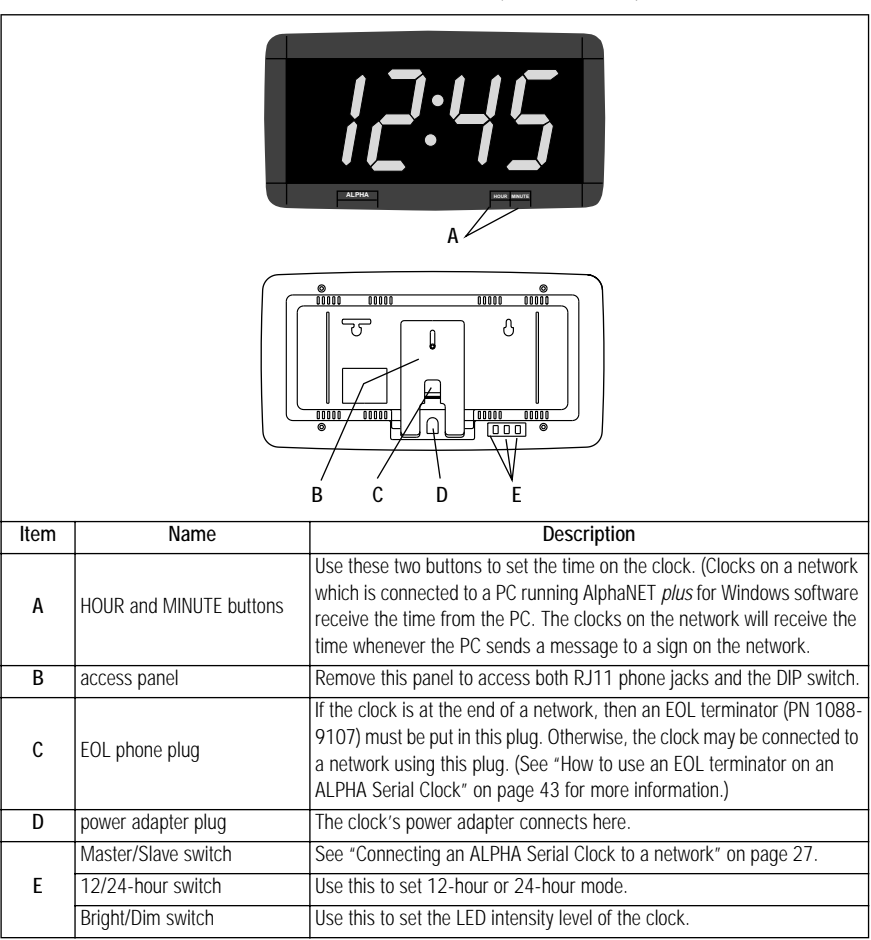

Table 26: ALPHA Serial Clock (PN 1033-1113)

<span id="page-46-0"></span>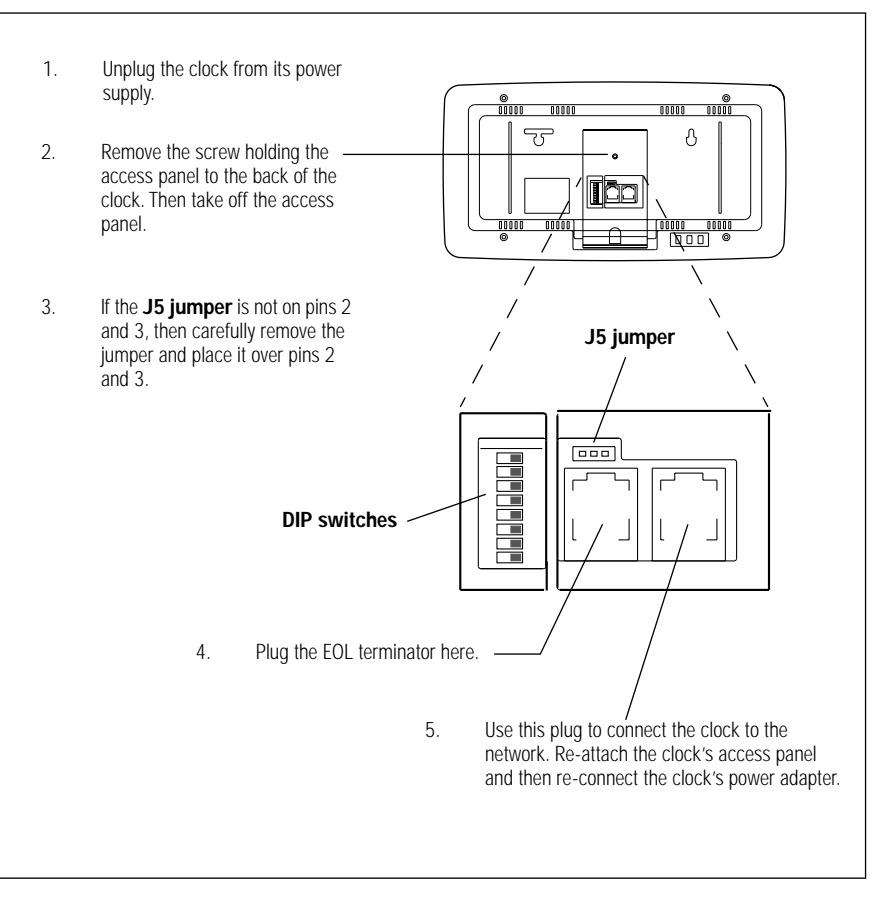

#### Table 27: How to use an EOL terminator on an ALPHA Serial Clock

# <span id="page-47-0"></span>Appendix F: Message programming software

### DOS programs

#### PagerNET plus

A sign message editor that includes sign addressing, cable and modem networking, Wide Area Wireless Network (WAWN) transmission control, DOTS graphic programming, and diagnostics. PagerNET *plus* works with WAWN wireless networks and with both Older and Second Generation standard ALPHA signs. PagerNET *plus* runs in DOS environments.

### Windows programs

#### PrintPak

A cost-effective software add-on feature that works with Windows word processing programs like Microsoft Word, WordPerfect, etc. PrintPak allows messages from these word processing programs to include modes and other options. The messages are sent to standard Second Generation ALPHA signs through the word processing print function. An ALPHA sign must be connected directly to a PC's serial port. By using a Converter Box between the PC and the first sign, multiple ALPHA signs can be connected (daisy-chained) together. If multiple signs are connected, any PrintPak messages go to all signs. See ["Connecting a single sign to a cabled PC network" on page 7](#page-10-0) or ["Connecting multiple signs to a cabled PC network" on page 9](#page-12-0) for networking information.

#### AlphaNET TimeNET

This simple and cost-effective software synchronizes the time on a network of signs and ALPHA Serial Clocks by using the time on a PC. This software is packed with Accuset, software that sets a PC's clock to the time at the National Institute of Standards. Works with standard ALPHA signs on a modem network through the com port.

#### AlphaNET plus for Windows

A full-featured software program to control text and graphics on standard ALPHA signs. The program includes a Message Editor, Site Editor, and Message Emulator. A graphics editor is not included but Windows BMP files can be created and edited with Windows paint

programs and used as sign graphics or "flicks" (animations). AlphaNET *plus* for Windows works with cable, modem, LAN, and LAWN, *but not WAWN*, wireless networks. Works with both Older and Second Generation standard ALPHA signs. Multiple signs can be connected to the computer or LAN, and AlphaNET *plus* for Windows can send messages to any individual sign or groups of signs.

#### Smart Alec

An extensive software system which can acquire real-time data from manufacturing, warehousing, or other data collection software systems, as well as manual input. Smart Alec prioritizes, schedules, and delivers this information to ALPHA signs, email systems, and alphanumeric pagers. The program includes a Message Editor, Variable Manager, Message Emulator, Administrator, and system start-up utility. Smart Alec works with all types of networks and with all Second Generation ALPHA signs with Smart Alec option. Smart Alec runs in TCP/IP network environments on PCs running either the Windows 95 or Windows NT operating system. Multiple signs can be connected to the computer or LAN, and Smart Alec can send messages to any individual sign or groups of signs.

## Appendix G: Sign network cabling

<span id="page-49-0"></span>Care must be exercised when networking signs, especially as the length or complexity of the network increases. All cables should be kept as short as possible to reduce interference.

RS232 cable can be used to connect one sign directly to one computer, with a limitation of 50 feet. This one-to-one correlation eliminates the need for a Converter Box, Modular Network Adapter, and EOL terminator.

RS485 cable can be used to connect one or more signs to a computer. With this network, a Converter Box, a Modular Network Adapter, and an EOL terminator are all needed. RS485 cable can transmit over a longer distance than RS232 cable. As shown in Table 28, "Maximum length of RS485 cable, per network" below, as the distance of the network decreases, the baud rate of transmission can be increased. This is because there is less corruption to the data with slower baud rates or with shorter distances. The use of an RS485 repeater box is recommended if exceeding one of the listed lengths at the designated baud rate.

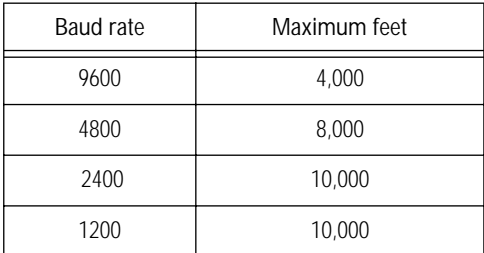

Table 28: Maximum length of RS485 cable, per network

#### NOTE: ALPHA signs with Smart Alec option are only available at 9600 baud.

The maximum number of taps off a network ("network drops") is 32. Network drops include computers, signs, print servers, etc. from a single network. If a greater number of drops is required, an RS485 repeater box must be used. Each repeater box and each Converter Box counts as one of the 32 drops.

So when either the length (in feet) or complexity (number of drops) in the network increases, a repeater box is recommended. See [Figure 1:](#page-50-0)  ["Maximum network drops and cable length"](#page-50-0) o[n page 47](#page-50-0). One source for

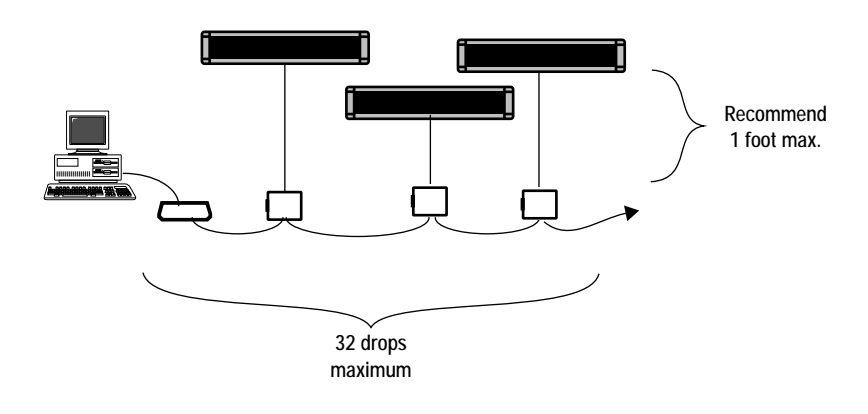

<span id="page-50-0"></span>purchasing an RS485 repeater box is Black Box, at 412-746-5500.

Figure 1: Maximum network drops and cable length

Signs should be connected to Modular Network Adapters with a maximum cable drop length of 1 foot. The 1-foot length is recommended for optimum reliability of the interface hardware and integrity of data transmissions. (The 8-foot length will work for most installations and can still be used if needed.)

On some signs, a jumper must be set depending on whether the sign is using RS232 or RS485 cabling. ([See "Appendix I: Setting the RS232/](#page-54-0) [RS485 jumper on signs" on page 51](#page-54-0).)

Plenum cable will not create toxic fumes if there is a fire. Plenum cable should be used anytime where there is either any potential for a fire, or where cabling is run near common ventilation, such as in the ceiling, near cold air returns, or as local electrical codes require. Do *not* use standard cable in these cases.

### Cabled network designs

There are two basic ways to connect ALPHA signs at a Converter Box: the wrong way and the right way.

The wrong way to connect ALPHA signs at a Converter Box has more than two sign cables coming directly out of the Converter Box. This is wrong because there is too much electrical load at the Converter Box. Note that the use of a terminal block at a Converter Box to avoid the electrical problem does not work well, may not work consistently, and is not recommended.

Table 29: The wrong way to connect ALPHA signs at a Converter Box

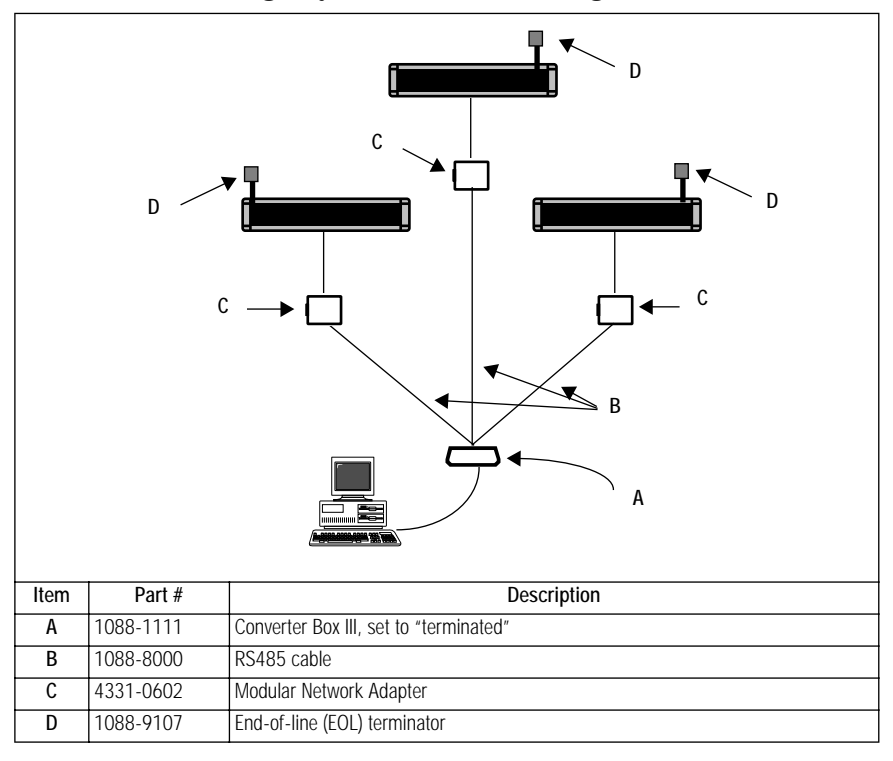

The right way to connect ALPHA signs at a Converter Box has only one or two sign cables coming out of the Converter Box. This works well because the signs are "daisy-chained" so the electrical load at the Converter Box is minimized.

Table 30: The right way to connect ALPHA signs at a Converter Box with *only one* sign cable

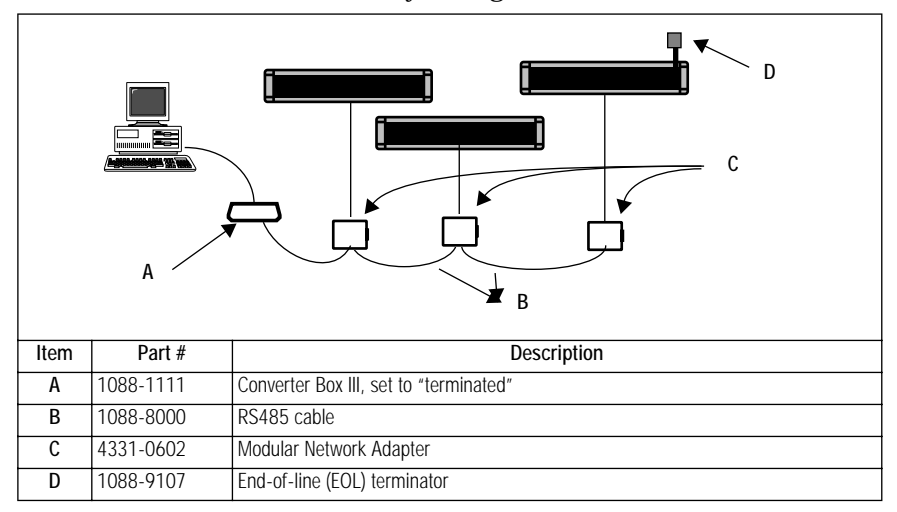

### Table 31: The right way to connect ALPHA signs at a Converter Box with *two* sign cables

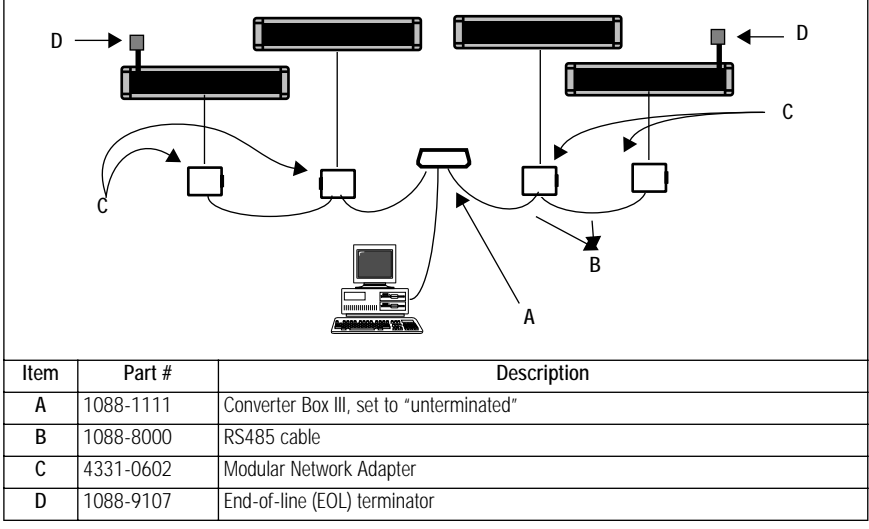

# Appendix H: Cable wiring diagrams

<span id="page-53-0"></span>10 foot, 9 pin-to-9 pin, type "A9" RS232 cable (1088-8634)

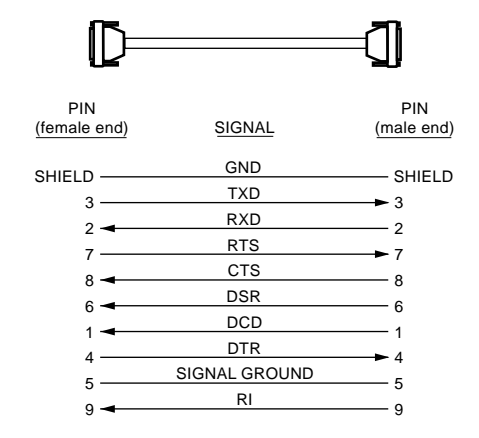

10 foot, 25 pin-to-9 pin, type "B9" RS232 cable (1088-8635)

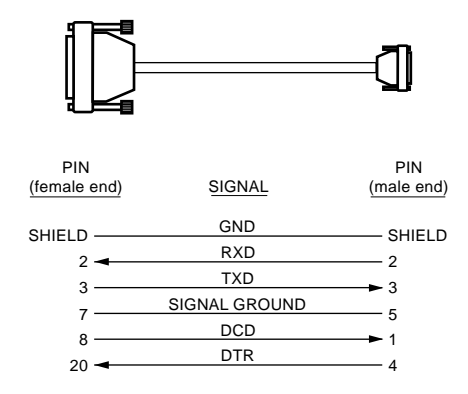

# <span id="page-54-0"></span>Appendix I: Setting the RS232/RS485 jumper on signs

Typically, if a *single* sign is only going to be connected to a computer, then the sign would be set in RS232 mode.

When networking *multiple* signs, set each sign in RS485 mode. Signs leave the factory set to RS485 mode.

NOTE: **Before** changing the position of the RS232/RS485 jumper in a sign, make sure that *power to the sign is off*.

# **WARNING**

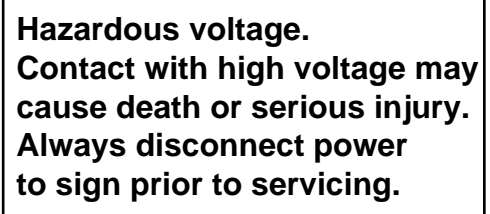

Setting the jumper on a Series 4000 or 7000 sign

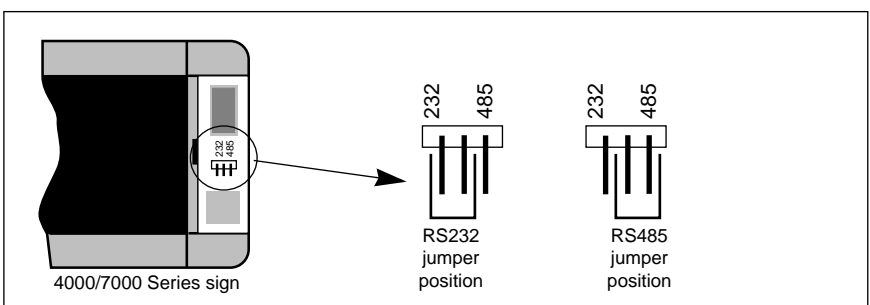

Table 32: Series 4000/7000 RS232/RS485 jumper

## Setting the jumper on an ALPHA Director sign

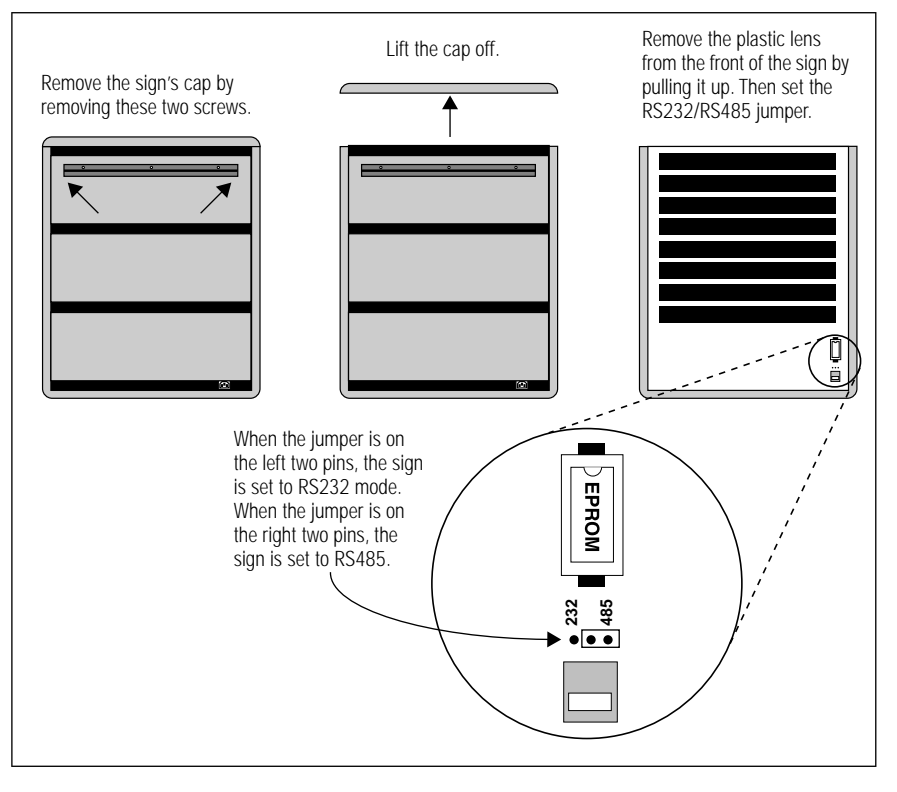

#### Table 33: ALPHA Director RS232/RS485 jumper

# <span id="page-56-0"></span>Appendix J: RS232 and RS485 sign pinouts

### Location of RS232 and RS485 jacks

All Second Generation signs (except the ALPHA Solar and Personal Priority Display) have two telephone-type jacks that are used to connect the signs into a network.

The ALPHA BIG DOT, 200 series, 300 Series, 4000 Series, and 7000 Series signs have a RS232 and a RS485 jack on the *back*. (On the ALPHA BIG DOT, and 200 series, the two jacks are located under an access cover.)

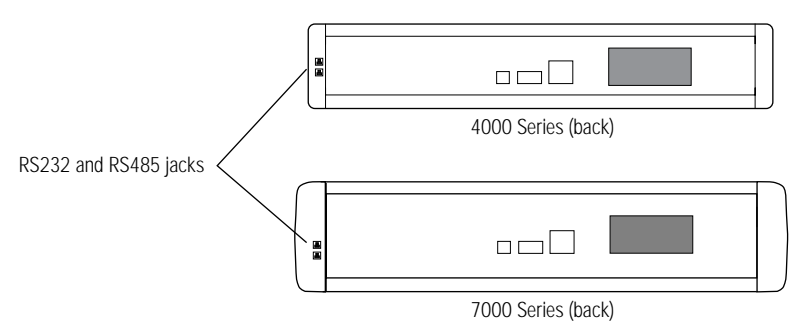

Personal Priority Display signs have a single RS232/RS485 jack on the *back*:

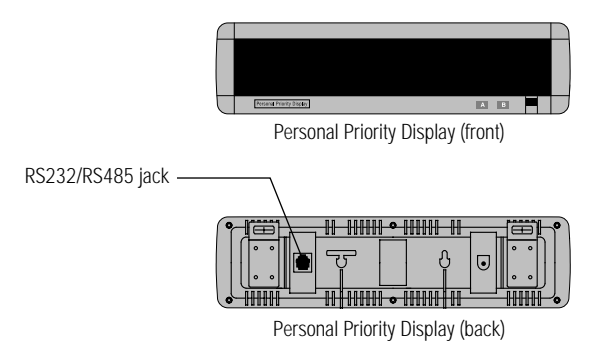

ALPHAVISION signs have a RS232 and a RS485 jack on the *top*. The ALPHA Solar has an *internal* connector block.

## Pinouts of RS232 and RS485 jacks

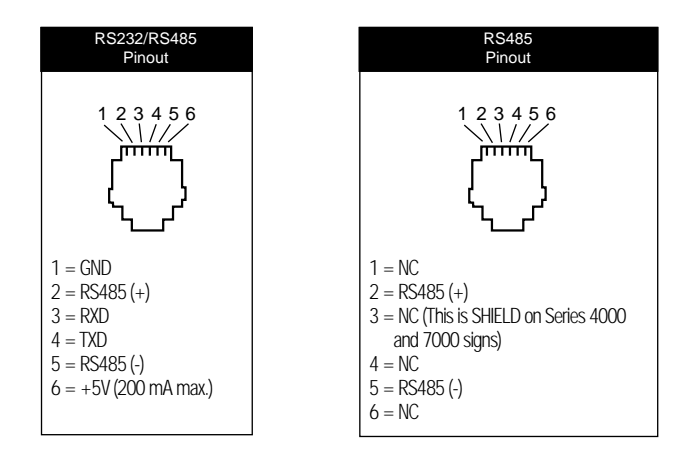

# <span id="page-58-0"></span>Appendix K: Back-to-back wiring of signs

Back-to-back wiring is the easiest way to network two signs together.

Table 34: Back-to-back wiring of two Older Generation signs

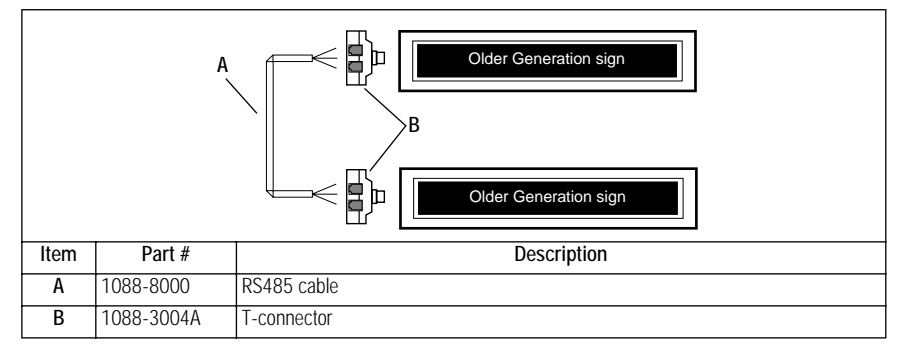

#### Table 35: Back-to-back wiring of two Second Generation signs

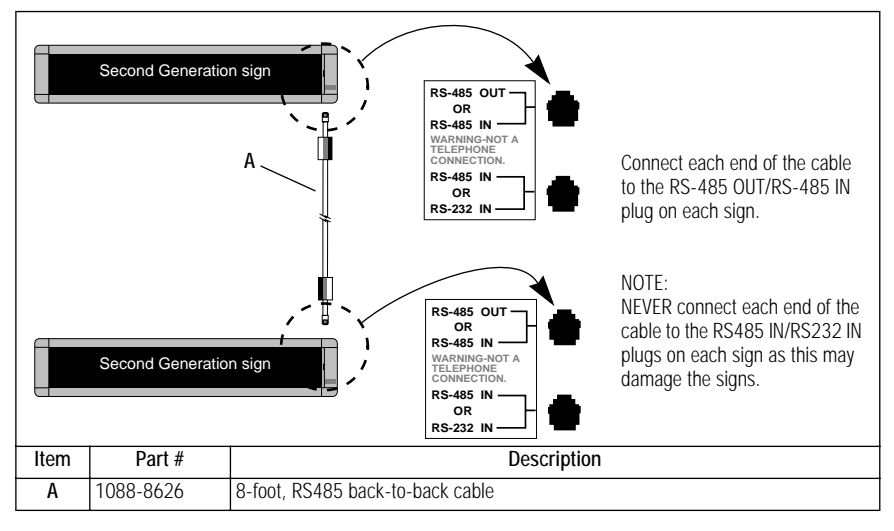

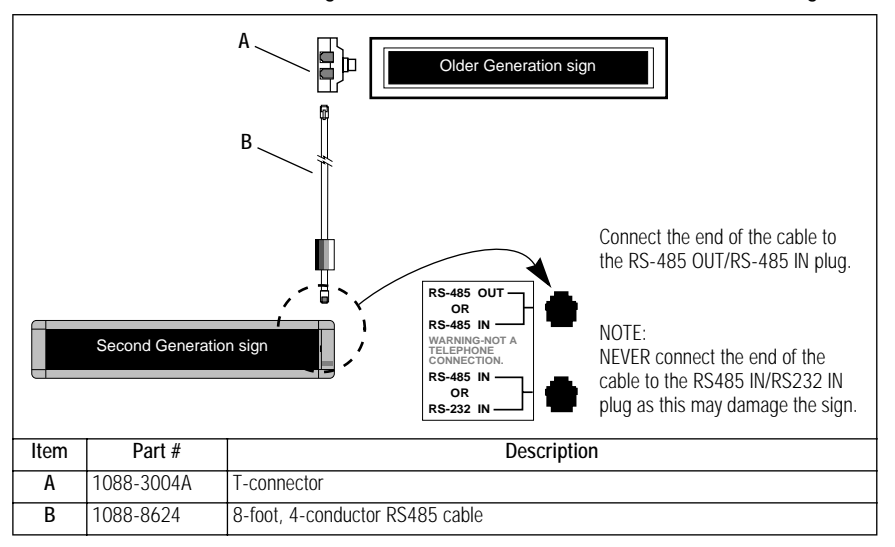

Table 36: Back-to-back wiring of an Older Generation and a Second Generation sign

# <span id="page-60-0"></span>Appendix L: End-of-line (EOL) termination

To communicate properly, signs connected into networks should have appropriate end-of-line (EOL) termination.

### Second Generation signs

When a Second Generation sign is at the *end* of a network, it requires a special EOL terminator (pn 1088-9107). An EOL terminator plugs into the RS232/TTL port of the sign. Detailed use of these EOL terminators is shown in the preceding diagrams, such as in ["Connecting multiple](#page-12-0)  Second Generation signs to a PC (Method  $1 -$  Converter Box at the end [of the network\)" on page 9](#page-12-0).

#### Personal Priority Display

When a Personal Priority Display Second Generation sign is at the end of a network, it requires a duplex adapter (pn 4351-0011) to accommodate both EOL termination and networking functions. The way to terminate a wall-mounted PPD is just the opposite of the way to terminate a stand-alone PPD.

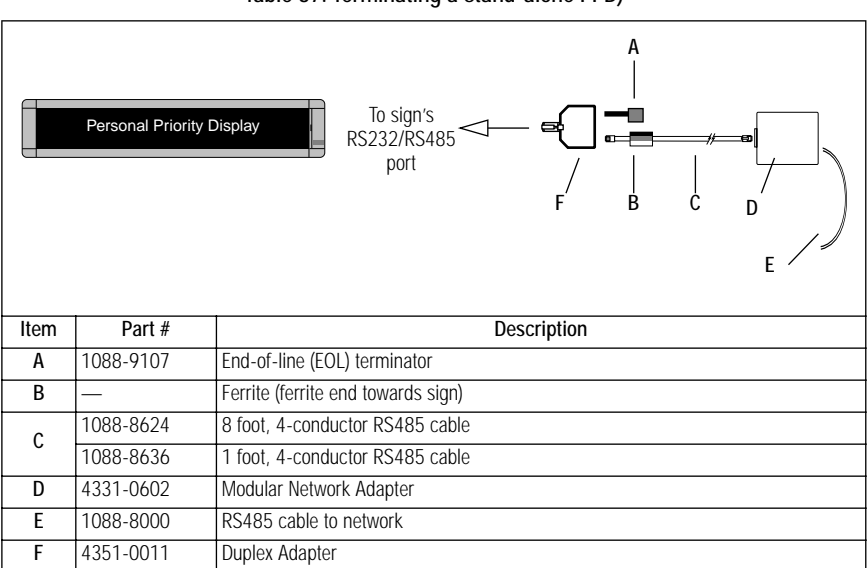

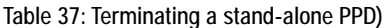

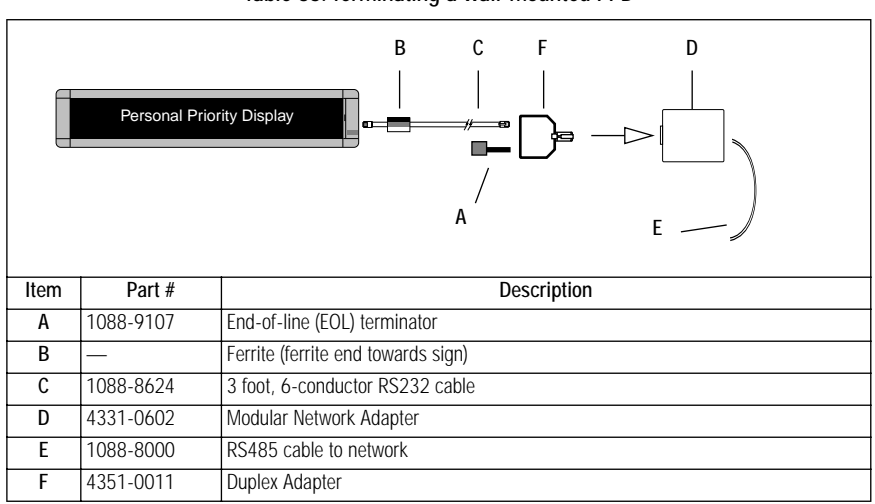

Table 38: Terminating a wall-mounted PPD

### Older Generation signs

When used with a Converter Box III, Older Generation signs at the *end* of a network require a 120-ohm, 1/4 watt resistor as a terminator. (See Figure 2: "Terminating an Older Generation sign" below.)

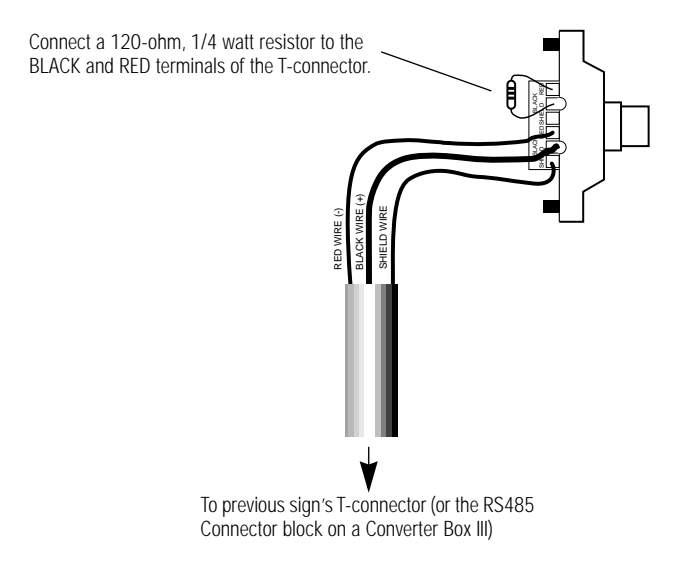

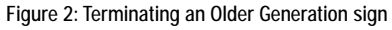

#### 790i outdoor sign

#### Terminating a 790i outdoor sign is almost identical to terminating an Older Generation sign. (See Figure 3: "Terminating a 790i outdoor sign".)

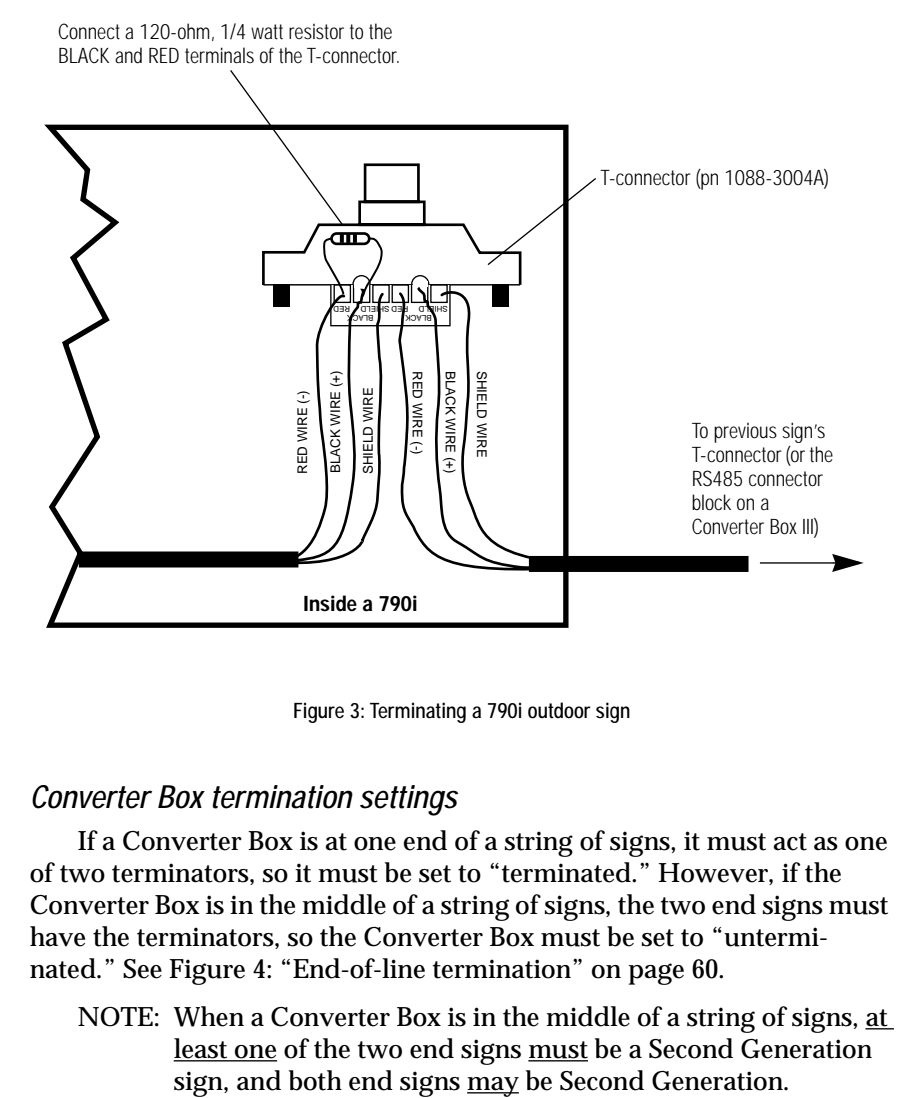

Figure 3: Terminating a 790i outdoor sign

### Converter Box termination settings

If a Converter Box is at one end of a string of signs, it must act as one of two terminators, so it must be set to "terminated." However, if the Converter Box is in the middle of a string of signs, the two end signs must have the terminators, so the Converter Box must be set to "unterminated." See [Figure 4: "End-of-line termination" o](#page-63-0)n [page 60.](#page-63-0)

NOTE: When a Converter Box is in the middle of a string of signs, at least one of the two end signs must be a Second Generation sign, and both end signs may be Second Generation.

<span id="page-63-0"></span>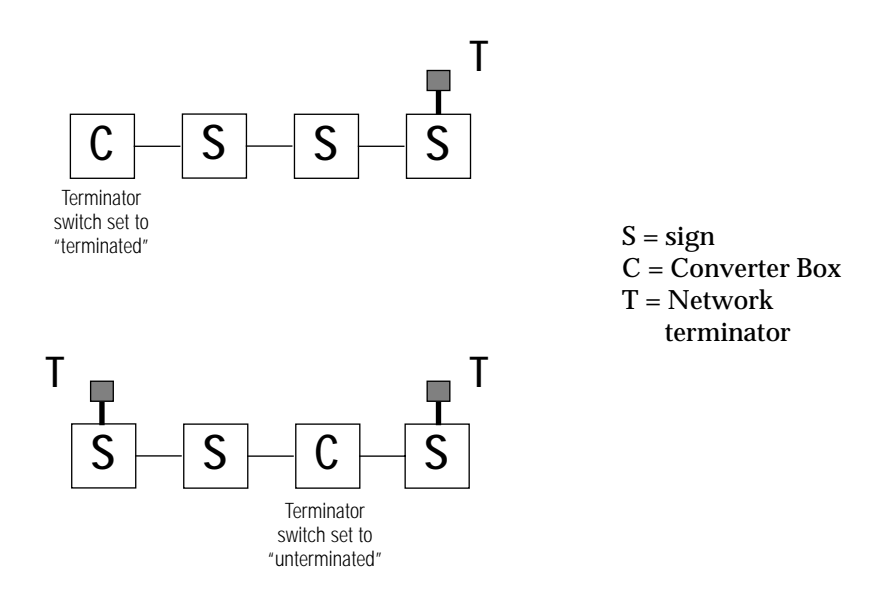

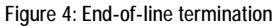

# **Glossary**

<span id="page-64-0"></span>There are many potential network components other than signs and computers. Not all of these components are used in all networks.

### Cabling

The wiring that strings all other pieces of the network together. RS232 and RS485 are typical types. [\(See "Appendix G: Sign](#page-49-0)  [network cabling" on page 46.](#page-49-0))

- RS232 cable (serial communication) can be used to connect a sign directly to a computer. It is simple to connect and to use, but it is limited to a total distance of 50 feet and can connect only one sign to one computer.
- RS485 cable (parallel communication) can be used to connect one or more signs to a computer. Using RS485 cabling is more complex in that it requires a Converter Box. However, it can transmit over a longer distance than RS232 cable, it can connect multiple signs in a network, and it can be used in environments where there is external electrical interference. Whenever RS485 cable is needed, use AMS-supplied shielded cable, pn 1088-8000 (1000-foot spool,) or pn 7122-0282 (cable cut to length,) or equivalent.

### Converter Box

Changes RS232 signals into RS485 signals. RS232 signals come from a computer, print server, modem, etc. RS485 signals can be transmitted a longer distance than RS232 signals.

### Duplex Adapter

Converts a single jack into a dual jack to enable connection of two accessories at the same time.

### End-of-line (EOL) terminator

Used to define the start and end of a network. Helps control electrical interference on the network and provide stable communication across an RS485 network, thus improving reliability and data integrity. EOL termination is required in RS485 network installations. [\(See "Appendix L: End-of-line \(EOL\) termi](#page-60-0)[nation" on page 57.](#page-60-0))

#### Modem

Translates digital signals to analog and back again, for transmission via telephone wires, wireless transmitters, or wireless paging services. (See ["Network overview" on page 2](#page-5-0) and ["Con](#page-16-0)[necting signs using a modem PC network" on page 13](#page-16-0).)

Modular Network Adapter

Allows a cable connection to be made to the main network cabling.

Paging data receiver

Receives a message from an RF transmitter and pass it on to a modem in the network.

#### Print server

Allows a computer to communicate with signs over existing computer network cabling.

Repeater box

Used to boost the electrical signal along very long networks.

### RF (radio frequency) transmitter

Wireless device which sends a message from a network computer and modem to a data receiver.

### RS232/RS485 jumper

A set of three small prongs inside some signs with a plug which covers only two of the three prong. The way the plug is set determines whether the sign is using RS232 or RS485 cabling. ([See "Appendix I: Setting the RS232/RS485 jumper on signs"](#page-54-0)  [on page 51.](#page-54-0))